#### **BAB III**

#### **ANALISIS DAN PERENCANANGAN SISTEM**

Pada tahap analisis dan perencanaan sistem untuk aplikasi pelaporan kegiatan guru pendamping kelas sekolah inklusif se kota Surabaya ini menggunakan metode *waterfall*. Metode *waterfall* dipilih karena metode ini cocok untuk digunakan untuk proyek pembuatan sistem baru. Dalam membuat sistem baru dapat didefinisikan secara utuh dan benar diawal *project* maka sebuah *sofware* dapat berjalan dengan baik dan tanpa masalah. Hal ini ditunjang oleh teori menurut Roth, Dennis, & Wixom (2013) metodologi pengembangan *waterfall* memiliki keuntungan dari mengidentifikasi kebutuhan jauh sebelum pemrograman dimulai dan membatasi perubahan persyaratan sebagai hasil proyek. Adapun tabel yang menggambarkan tahapan tersebut dapat dilihat pada gambar 3.1

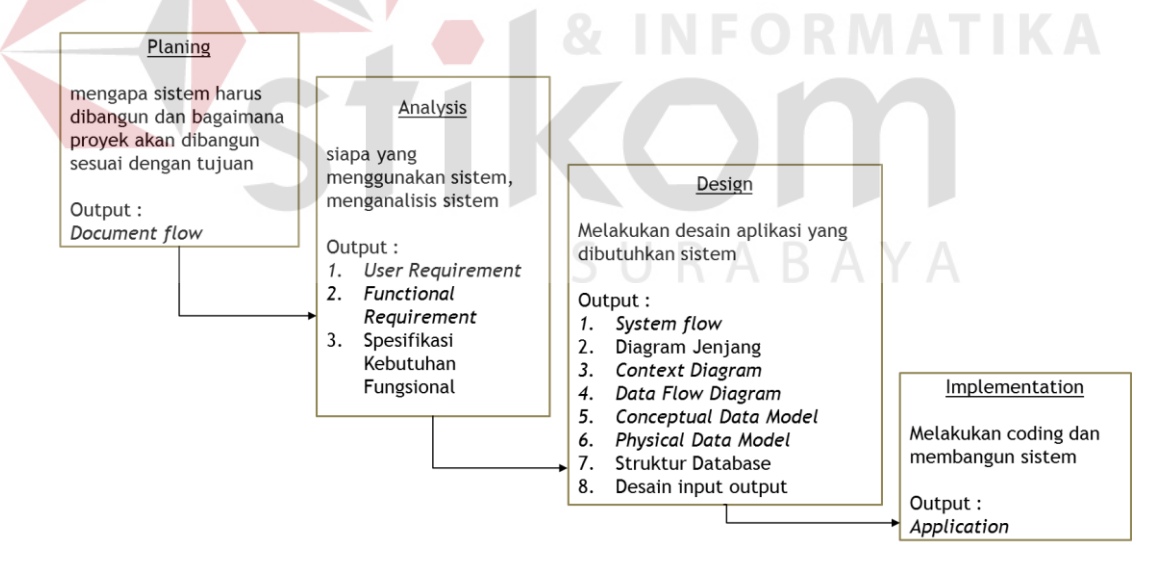

Gambar 3.1 SDLC dengan metode *Waterfall*

#### **3.1 Analisis Kebutuhan Sistem**

Langkah - langkah yang dilakukan pada tahap analisis kebutuhan sistem dalam pembuatan aplikasi ini adalah sebagai berikut :

1. Studi Literatur

Pada tahap awal melakukan studi *literatur* yang berkaitan dengan permasalahan yang ada dan hal-hal yang dijadikan acuan untuk penyelesaian masalah yang dihadapi. Beberapa teori pendukung lainnya yang dianggap berhubungan dengan sistem yang akan dibangun. Hal terebut dilakukan untuk menambah referensi untuk penyelesaian masalah yang diangkat.

2. Observasi

Tahap ini dilakukan untuk melihat kondisi yang terjadi di Dinas Pendidikan Kota Surabaya dan beberapa kondisi langsung yang terjadi pada sekolah – sekolah Inklusif yang ada di Kota Surabaya.

3. Wawancara

Langkah ini dilakukan untuk menggali informasi-informasi yang dibutuhkan dengan metode tanya jawab kepada pihak-pihak yang terkait dengan jurnal pelaporan guru inklusif di Dinas pendidikan kota Surabaya dan beberapa guru di sekolah Inklusif.

4. Analisis dan perancangan sistem

Saat ini pelaporan yang dilakukan para guru dilakukan secara langsung dengan menyerahkan laporan GPK Inklusif kepada dinas pendidikan. Pelaporan yang dilakukan akan memakan banyak waktu dan tenaga untuk perjalan dari sekolah ke Dinas Pendidikan, setelah laporan GPK diterima pihak dinas harus meneliti satu persatu dokumen yang dikumpulkan setelah selesai maka langsung dilaporkan kepada Kepala Dinas Pendidikan kota Surabaya. Untuk mempermudah proses pelaporan maka perlu adanya suatu apliaksi berbasis web yang dapat membantu pelaporan yang dilakukan guru

ke Dinas Pendidikan. Dari analisis penelitian yang ada dapat dibuat sistem *flowchat* untuk menunjukan urutan – urutan dari prosedur yang ada pada sistem, berikutnya dapat dibuat *data flow diagram* yang berfokus pada aliran data dari da ke dalam sistem serta memproses data yang mengalir tersebut, selanjutnya dapat dibuat *conceptual data model* untuk menggambarkan hubungan antar tabel secara konseptual dan *physical* data model untuk menggambarkan hubungan antar tabel secara konseptual.

#### **3.1.1 Analisis Sistem**

Pelaporan yang dilakukan para guru dilakukan secara langsung dengan menyerahkan laporan Guru Pendamping Kelas (GPK) Inklusif kepada dinas pendidikan. Pelaporan yang dilakukan akan memakan banyak waktu dan tenaga untuk perjalanan dari sekolah ke Dinas Pendidikan, setelah laporan GPK diterima pihak dinas harus meneliti satu persatu dokumen yang dikumpulkan setelah selesai maka langsung dilaporkan kepada Kepala Dinas Pendidikan kota Surabaya. Proses bisnis tersebut akan dijelaskan pada *docflow* dapat dilihat Gambar 3.2.

Proses awal pelaporan Guru Pendamping Kelas pada sekolah inklusif dimulai dari guru pendamping kelas membuat dokumen pelaporan dari apa yang sudah diajarkan oleh guru kepada siswanya. Setelah dokumen selesai dibuat diserahkan kepada kepala sekolah untuk di periksa dan diberi tanda tanggan untuk persetujuan, jika dokumen pelaporan masih belum benar maka kepala sekolah memberi koreksi untuk di perbaiki oleh guru.

Dokumen pelaporan yang sudah benar dan disetujui oleh kepala sekolah dikumpulkan, kemudian diserahkan kepada bagian pelaporan dinas pendidikan kota Surabaya untuk di periksa kembali dan dibuat rekap pelaporan. Jika dokumen pelaporan masih belum benar maka bagian pelaporan akan memeberikan koreksi untuk diperbaiki oleh guru. Setelah semua dokumen pelaporan dikumpulkan dan benar maka tugas selanjutnya bagian pelaporan membuat rekap pelaporan untuk di laporkan kepada kepala bidang tentang perkembangan dari siswa – siswi inklusif.

Dari hasil pengamatan proses bisnis yang didapat dari kegiatan obeservasi dan wawancara, telah ditemukan beberapa masalah yang terjadi di beberapa entitas seperti bagian pelaporan dinas pendidikan kesulitan untuk menampilkan data tumbuh kembang kemampuan dari siswa–siswi inklusif, mengetahui perkembangan jumlah siswa – siswi inklusif baik yang masih *aktif* ataupun yang sudah keluar, dan mengetahui keaktifan sekolah dalam mengumpulkan jurnal pelaporan. Hal ini disebabkan karena banyaknya dokumen jurnal yang dikumpulkan oleh guru sehingga Dinas Pendidikan kesulitan dalam mengelola dokumen tersebut. Proses pelaporan yang berlangsung saat ini dimulai dari Guru Pendamping Kelas (GPK) menyerahkan dokumen ke Dinas Pendidikan, selanjutnya Dinas Pendidikan meneliti laporan yang diterima bila dokumen tersebut salah maka dikembalikan kepada Guru Pendamping Kelas apabila benar dokumen tersebut direkap untuk dilaporkan langsung kepada Kepala Bidang. Bagi sekolah proses pelaporan menyebabkan guru harus pulang pergi mengumpulkan dokumen tersebut ke Dinas Pendidikan dan pihak kepala sekolah sendiri tidak memiliki data siapa guru yang sudah mengumpulkan dan belum mengumpulkan dokumen pelaporan tersebut. Berikut adalah simpulan dari uraian di atas yang meliputi proses dari proses bisnis saat ini, masalah pada setiap proses, dan solusi pada Tabel 3.1.

| Bagian      | Penyebab             | Masalah                | Dampak               | Solusi                 |
|-------------|----------------------|------------------------|----------------------|------------------------|
| Guru        | Guru harus           | Guru mengalami         | Banyak pengeluaran   | Dibuatkan sistem       |
| Pendamping  | menyerahkan laporan  | kesulitan dalam        | dalam membuat        | yang dapat             |
| Kelas (GPK) | ke dinas pendidikan. | pelaporan              | laporan dan jarak    | mengakses semua        |
|             |                      |                        | yang ditempuh dari   | laporan guru yang      |
|             |                      |                        | sekolah ke dinas     | berhubungan dengan     |
|             |                      |                        | pendidikan.          | kegiatan siswa inklusi |
|             |                      |                        |                      | disekolah.             |
|             |                      |                        |                      |                        |
| Kepala      | Banyak kegiatan      | Banyaknya kegiatan     | Dokumen pelaporan    | Dibuat Persetujuan     |
| Sekolah     | kepala sekolah yang  | kepala sekolah         | terlambat            | dan pemeriksaan        |
|             | tidak terjadwal.     | sehingga menghambat    | dikumpulkan ke dinas | dokumen dengan         |
|             |                      | proses pelaporan dalam | pendidikan           | menggunakan sistem     |
|             |                      | hal pemeriksaan        |                      | yang dapat di akses.   |
|             |                      | dokumen.               |                      |                        |
| Bagian      | Banyaknya dokumen    | Mengalami kesulitan    | Belum diketahui      | Dibuatkan pelaporan    |
| Pelaporan   | pelaporan yang       | dalam menampilkan      | keberhasilan yang    | perkembangan siswa     |
|             | dikumpulkan guru     | kemampuan dari siswa   | dimiliki siswa       |                        |

Tabel 3.1 Proses-Masalah-Solusi

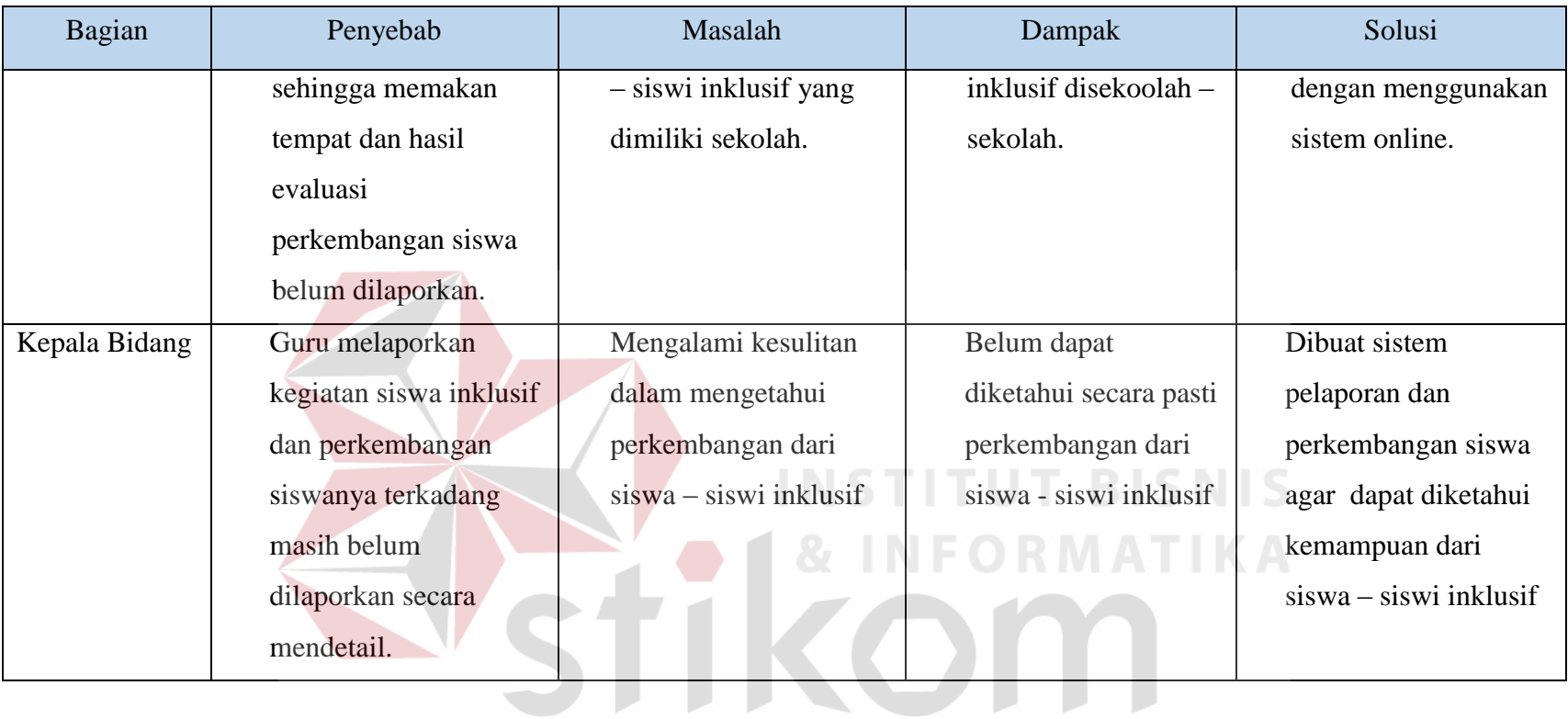

SURABAYA

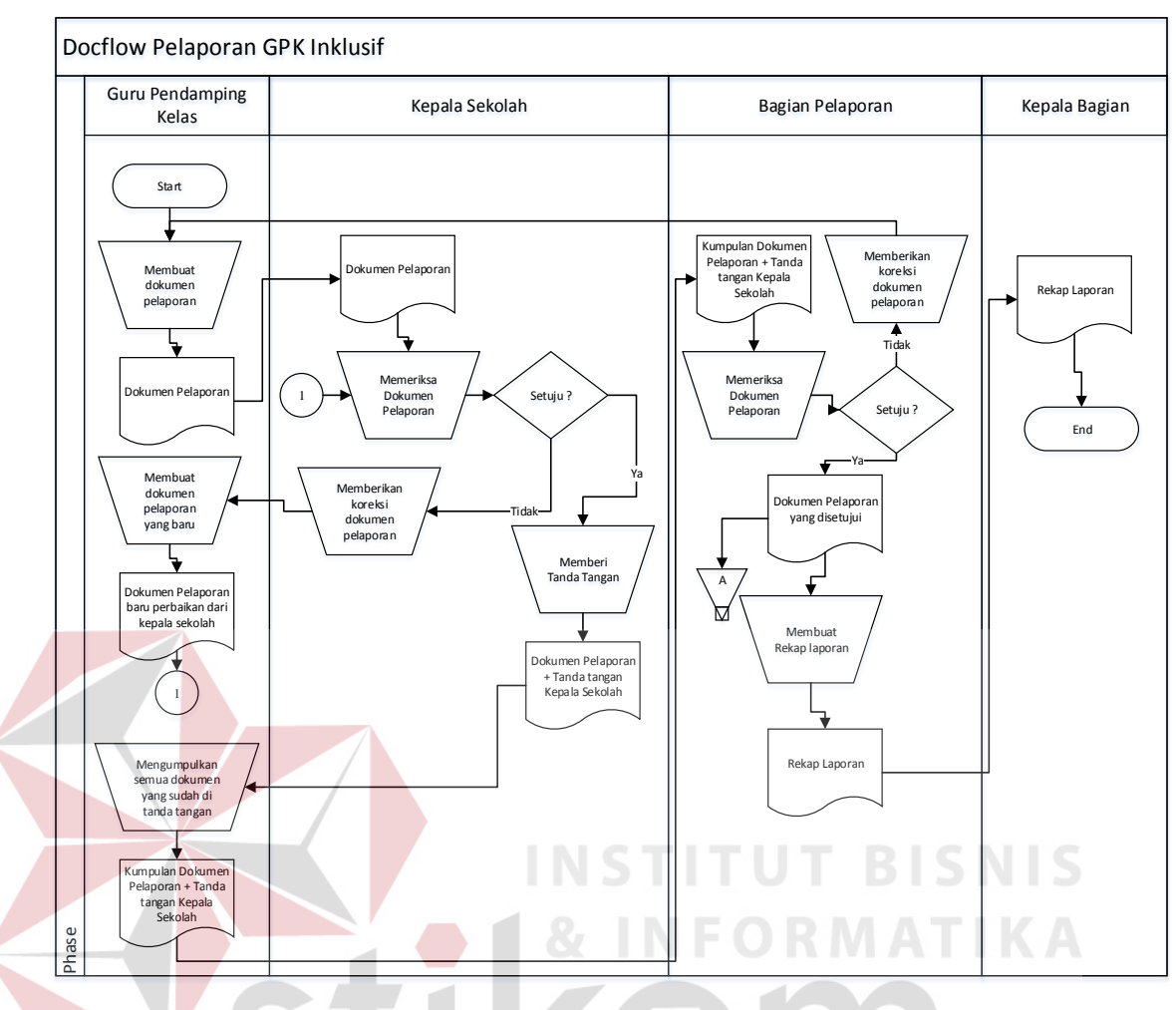

Gambar 3.2 *Document Flow* Pelaporan GPK Inklusif

#### **A. Kebutuhan Pengguna (***User Requirement***)**

Kebutuhan pengguna *(user requirement)* kebutuhan ini telah disesuaikan dengan tugas – tugas penggunanya terkait dengan aplikasi pelaporan guru pendamping kelas inklusif. Tugas dari masing – masing pengguna dapat dilihat pada Tabel 3.2 yang berasal dari wawancara dengan guru pendamping kelas, kepala sekolah dan bagian pelaporan.

| No. Pengguna | Tugas            | <b>User Requirement</b> |
|--------------|------------------|-------------------------|
| Guru         | 1. Melakukan     | 1. GPK<br>mencatat      |
| Pendamping   | pengajaran mata  | mata pelajaran apa      |
| Kelas (GPK)  | pelajaran kepada | sudah<br>yang           |

Tabel 3.2 Kebutuhan Pengguna (*User Requirement*)

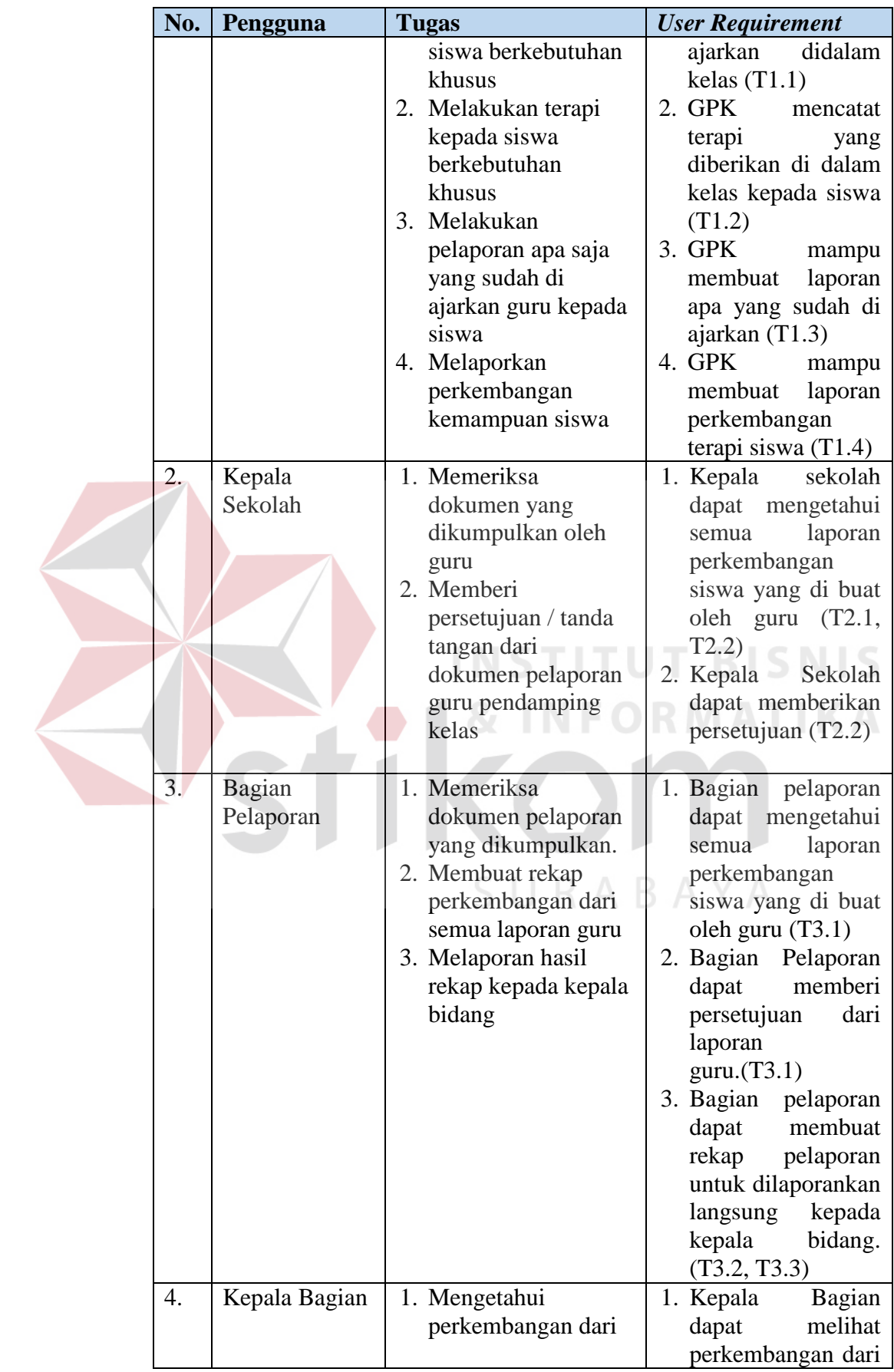

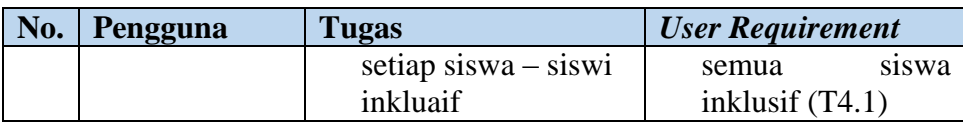

#### **B. Kebutuhan Fungsional (***Functional Requirement***)**

Kebutuhan fungsional merupakan kebutuhan mengenai fungsi – fungsi dibutuhkan dan membantu dalam kebutuhan pengguna, seperti yang ada pada tabel

3.3 tentang kebutuhan fungsional.

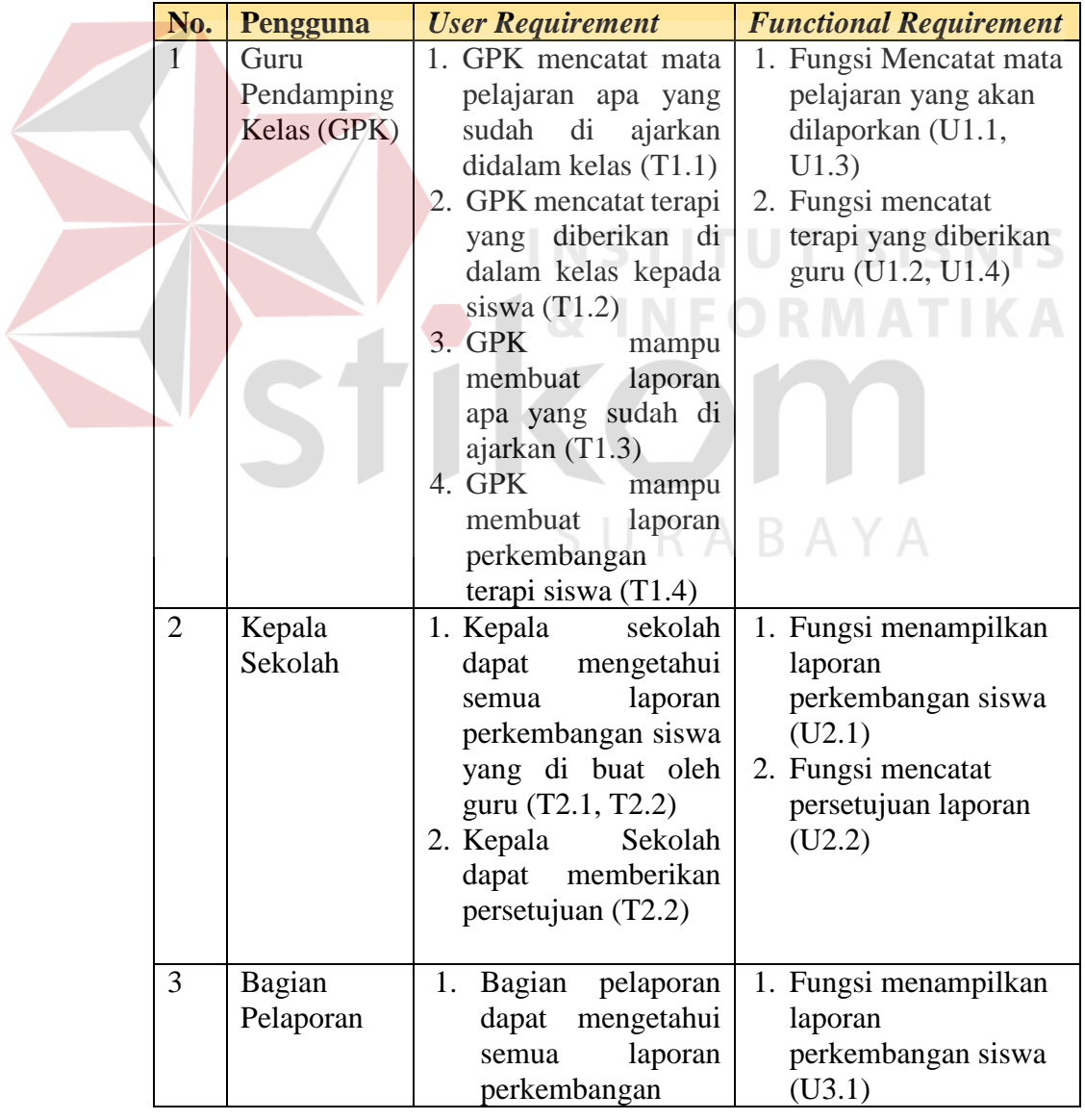

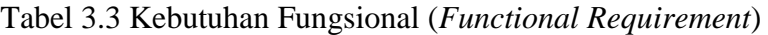

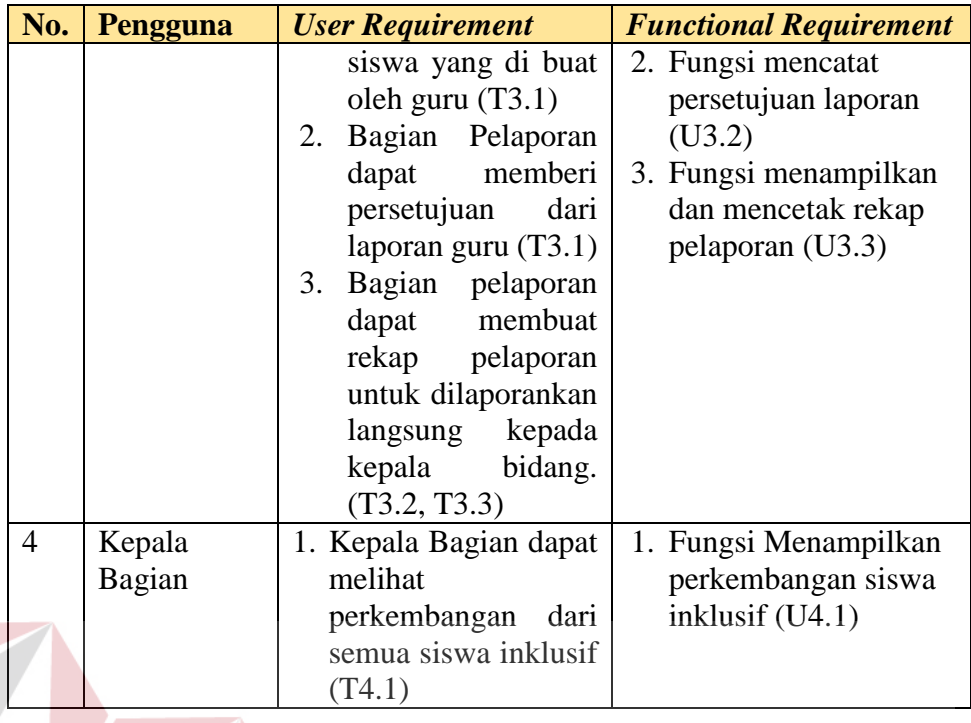

Dari Tabel 3.3 di atas, maka secara keseluruhan kebutuhan fungsional

(*functional requirement*) yang diperlukan dapat dilihat pada Tabel 3.4 berikut ini:

Tabel 3.4 Kebutuhan Fungsional (*Functional Requirement*) Keseluruhan

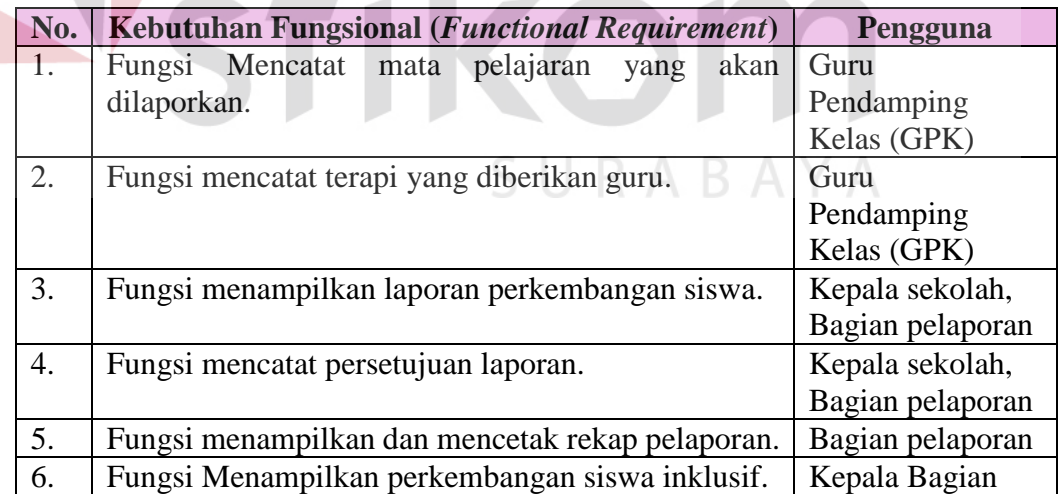

#### **C. Spesifikasi Kebutuhan Fungsional**

Pada spesifikasi kebutuhan fungsional menjelaskan lebih detail mengenai kebutuhan fungsional (*functional requirement*) yang telah didapatkan sebelumnya. Detail tersebut meliputi prioritas, pemicu, kondisi awal, alur normal dan alternatif, kondisi akhir, pengecualian, dan kebutuhan non-fungsional.

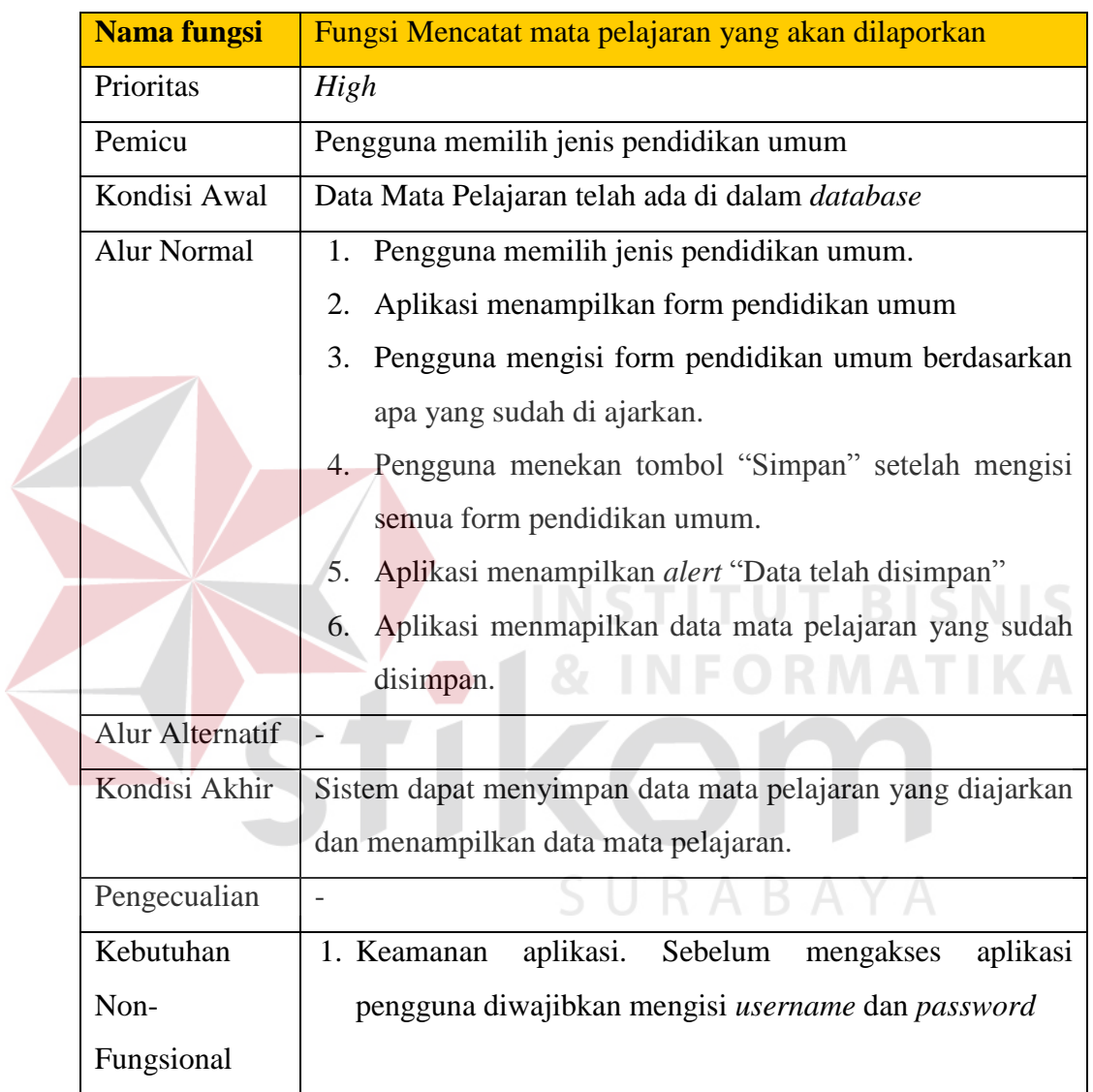

1. Fungsi Mencatat mata pelajaran yang akan dilaporkan.

2. Fungsi mencatat terapi yang diberikan guru.

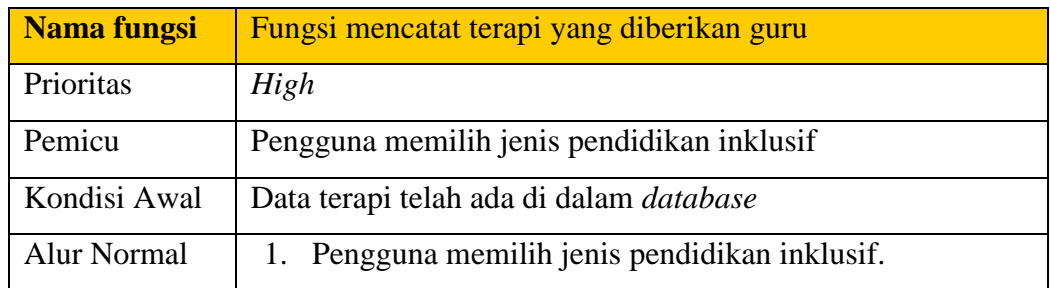

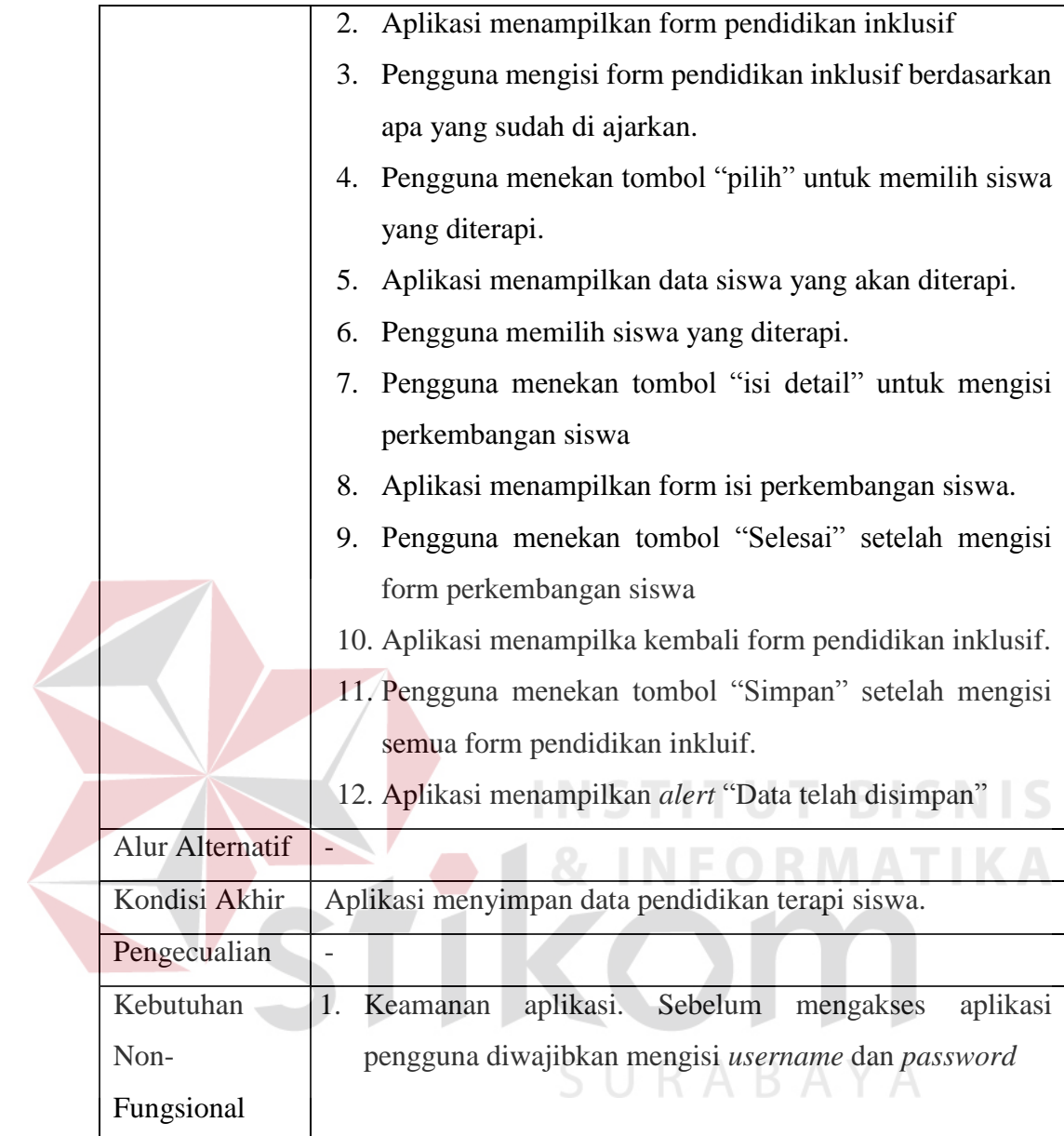

3. Fungsi menampilkan laporan perkembangan siswa.

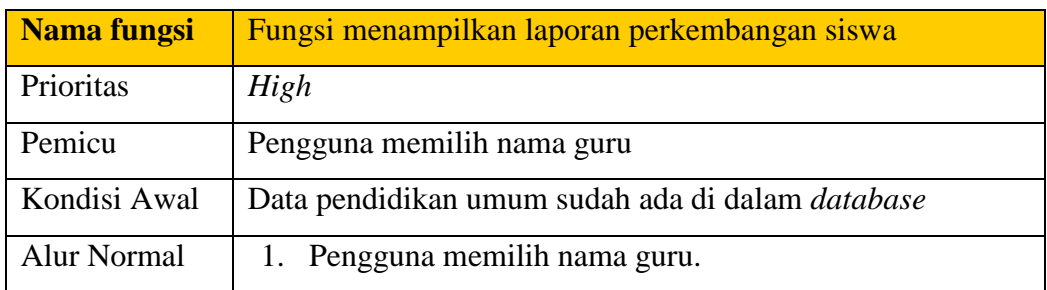

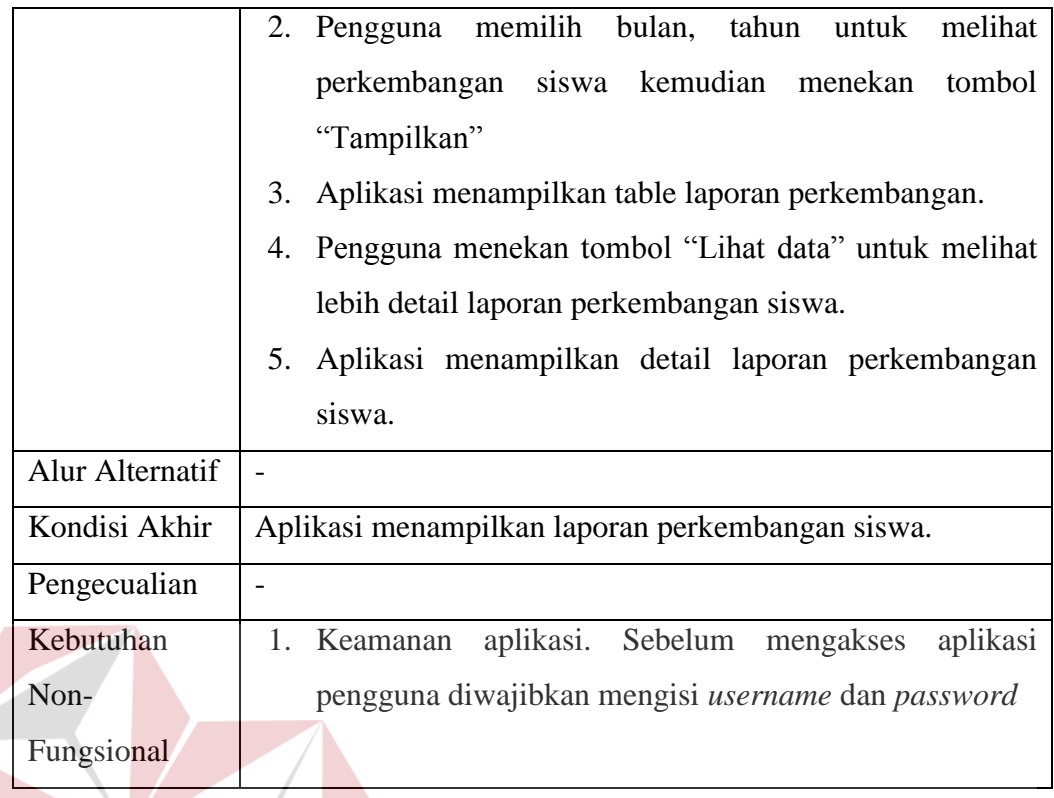

**STITUT BISNIS** 

#### 4. Fungsi mencatat persetujuan laporan.

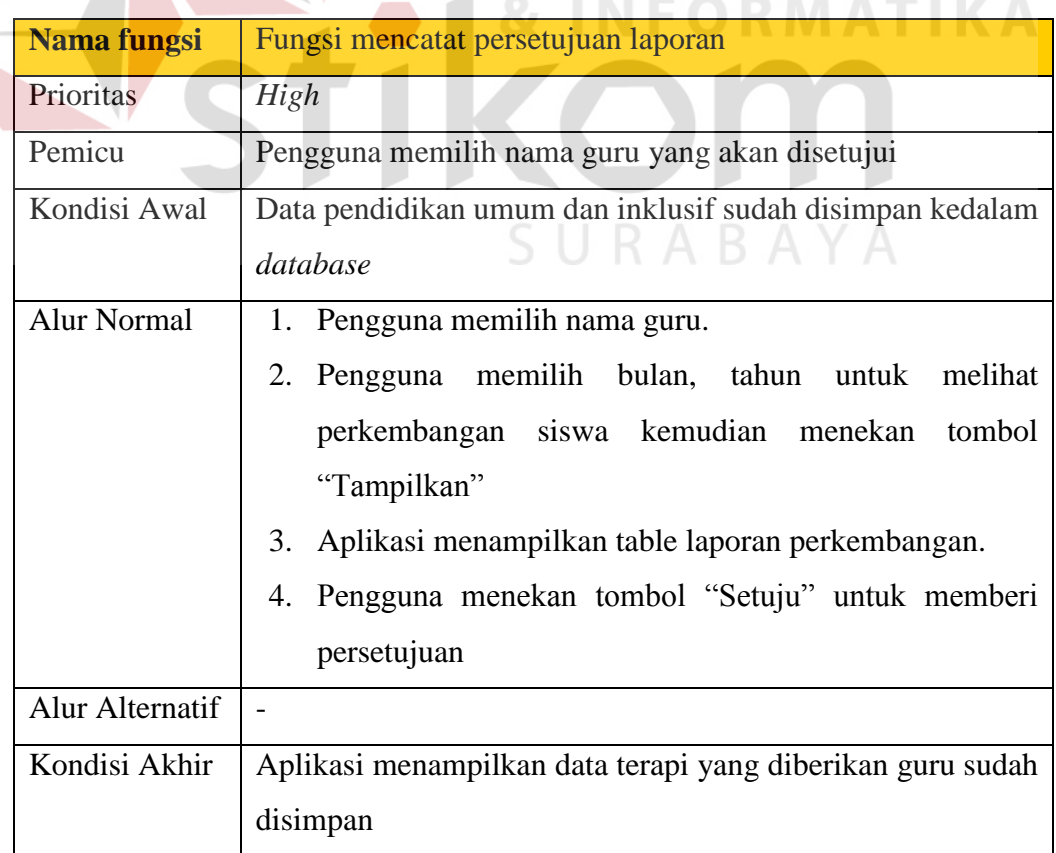

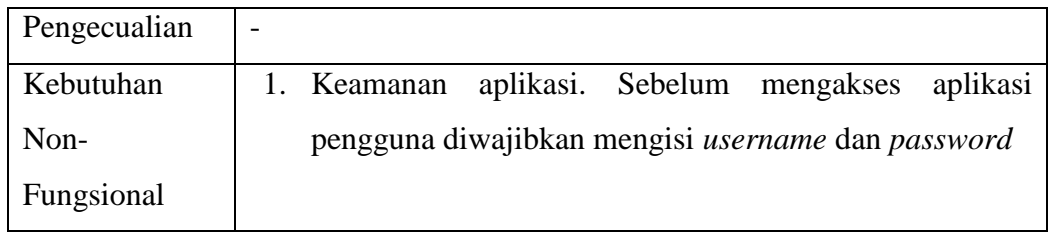

#### 5. Fungsi menampilkan dan mencetak rekap pelaporan.

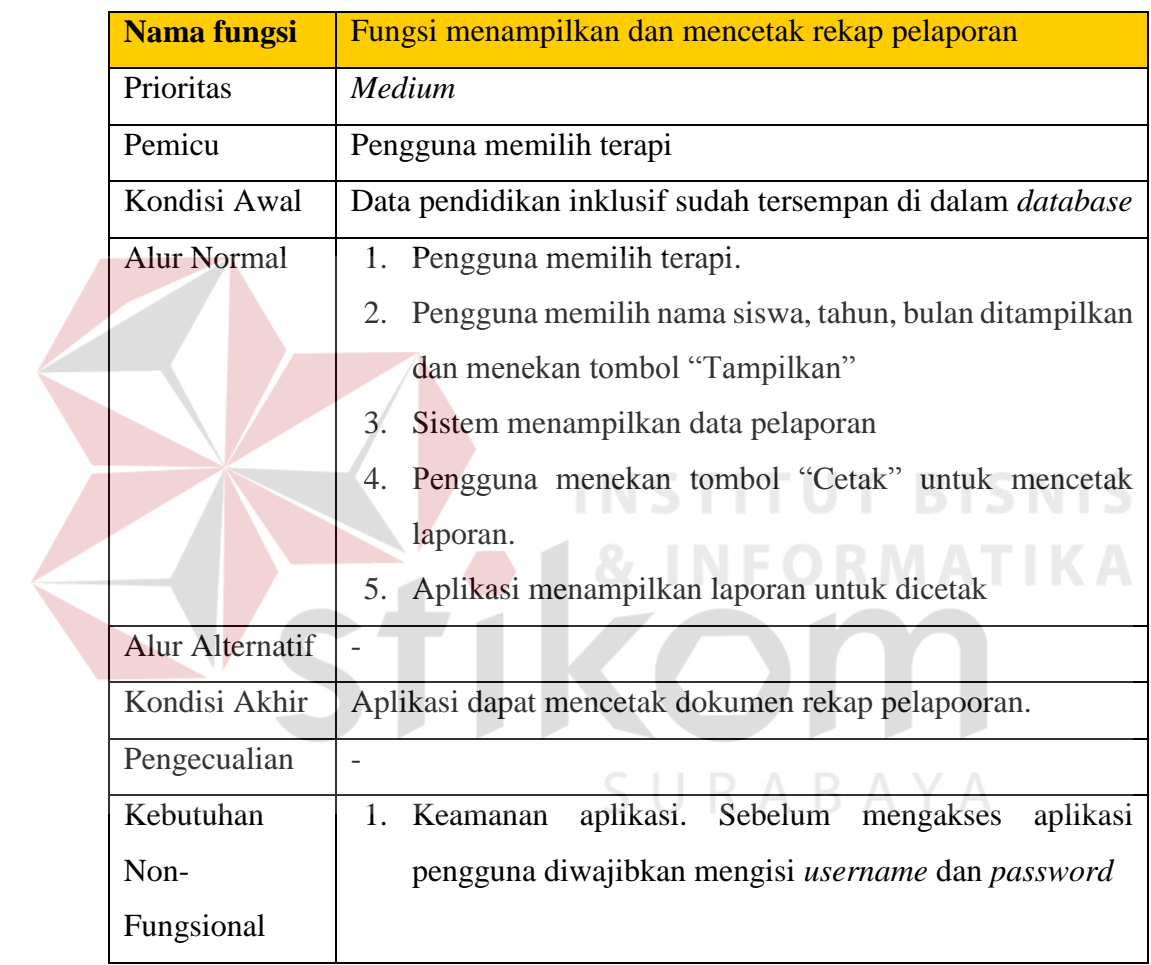

6. Fungsi Menampilkan perkembangan siswa inklusif.

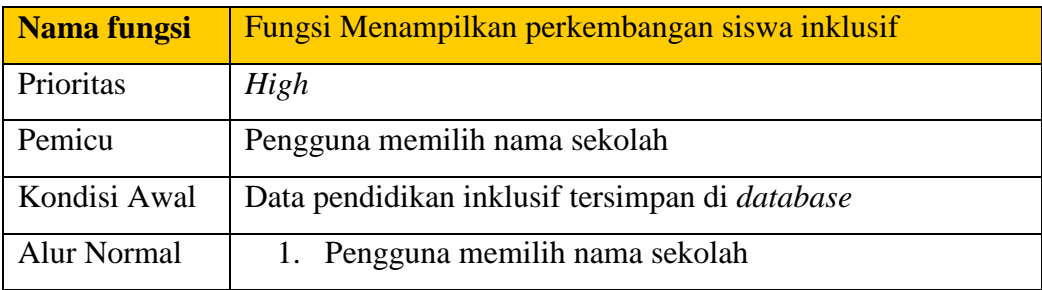

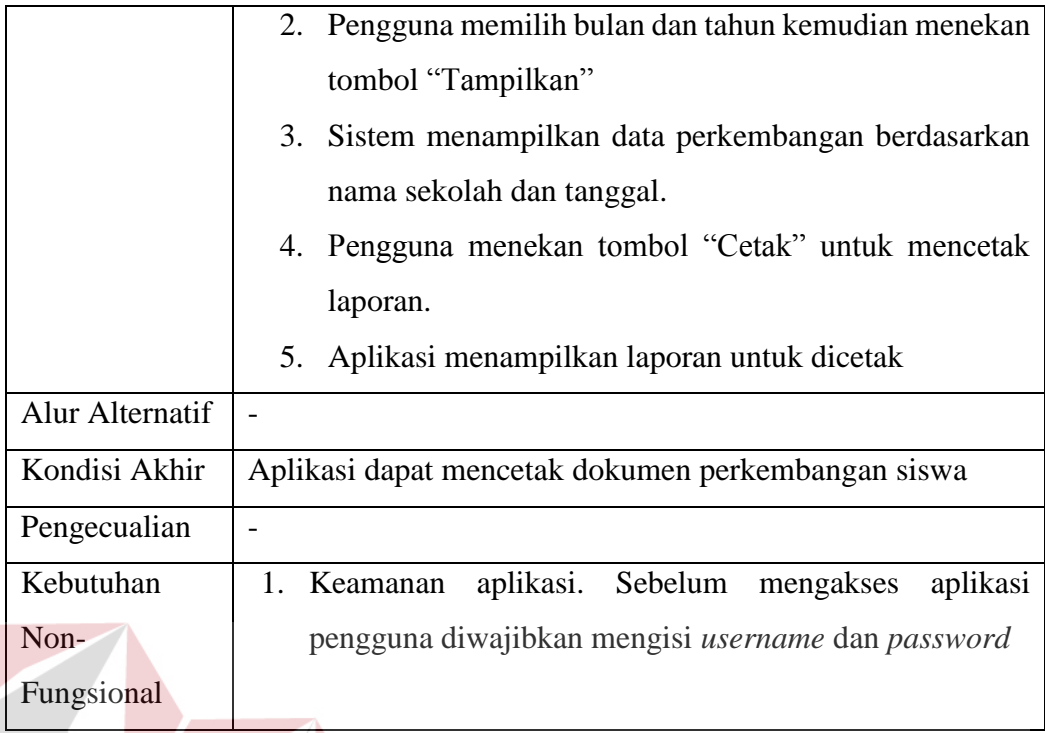

#### **3.1.2 Model Pengembangan**

Pada tahap selanjutnya yaitu tahap pengembangan, pada tahap ini akan menjabarkan lebih banyak hal – hal yang dibutuhkan dalam aplikasi. Hal tersebut dapat dijelaskan pada gambar 3.3.

Gambar 3.3 merupakan *IPO diagram* dari aplikasi pelaporan kegiatan GPK inklusif. Terdapat 3 tahap yaitu input, proses dan output. Pada tahap input yaitu memasukan semua data terapi, data siswa, data mata pelajaran, data materi yang diberikan guru kepada murid, selanjutnya data tersebut diolah menjadi laporan perkembangan siswa yang dapat dilaporkan dan dapat dilanjutkan dengan ditambah data hasil terapi siswa. Pada tahap *output* akan menghasilkan tampilan berupa laporan tumbuh kembang murid.

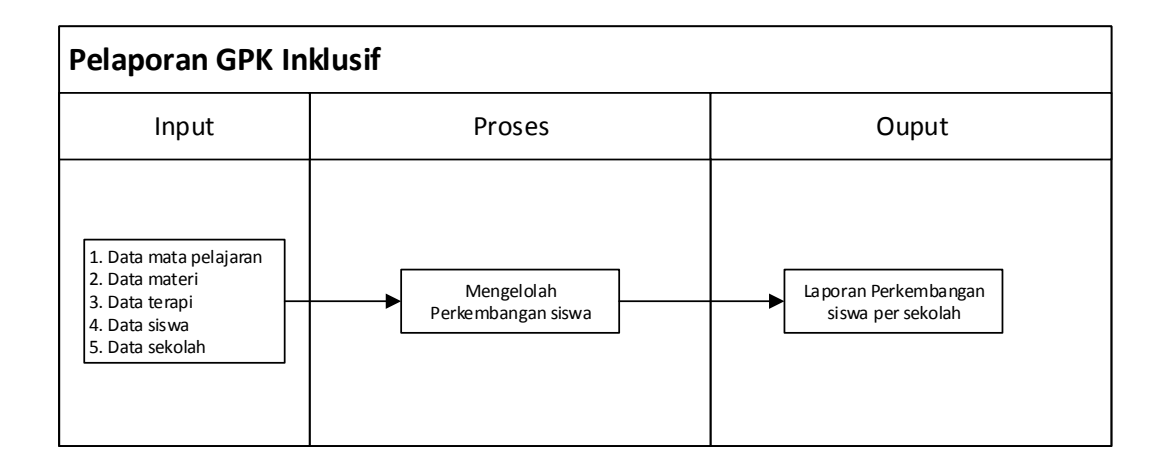

#### Gambar 3.3 *IPO Diagram*

#### **3.2 Perencanaan Sistem**

Tahap lanjutan setelah melakukan analisis kebutuhan sistem yaitu tahap perencangan sistem. Langkah - langkah operasi dalam perancangan sistem ini adalah sebagai berikut :

**NSTITUT BISNIS** 

- a. *System Flow*.
- b. Diagram Jenjang Proses.
- c. *Data Flow Diagram* (DFD), yang didalamnya terdapat : *Context Diagram*, *DFD Level 0*, dan *DFD Level 1*.
- d. *Entity Relationship Diagram (ERD)*, yang didalamnya meliputi : *Conceptual Data Model (CDM)*, dan *Physical Data Model (PDM)*.
- e. *Desain Input Output*

#### **3.2.1** *System flow* **pelaporan guru pendamping kelas**

System flow merupakan penggambaran aliran dokumen dalam sistem dan merupakan proses kerja dalam sistem. Jika *document flow* menggambarkan tentang bagan alur dokumen dari satu bagian ke bagian yang lain didalam sistem, maka system flow menggambarkan tentang aliran data pada sistem yang nantinya akan dibangun untuk membantu proses dalam organisasi.

Berikut dibawah ini adalah *system flow* pelaporan guru pendamping kelas mulai guru yang melakukan proses pelaporan yang digambarkan pada gambar 3.4. Pada gambar 3.4 dijelaskan bahwa terdapat 3 aktor yang terlibat dengan sistem, yaitu : guru pendamping kelas, kepala sekolah dan bagian pelaporan. Masing masing entitas tersebut memiliki tugas yang berbeda beda. Alur tersebut berjalan dari bagian pelaporan yang memiliki hak akses yang dapat menambahkan data master. Data master yang dimasukan dimulai dari data jabatan, data guru, data sekolah, data ketunaan, data terapi, data mata pelajaran dan data siswa. Transaksi data pelaporan guru, memberi persetujuan dan melaporkan hasil terapi siswa. Data tersebut akan saling terhubung dengan data yang lain, seperti guru pendamping kelas yang diberikan hak akses untuk memasukkan data pelaporan siswa – siswi inklusif. Kepala sekolah memiliki hak akses untuk melihat data pelaporan dari guru dan memberikan persetujuan. Alur sistem dapat dijelaskan pada gambar 3.4

SURABAYA

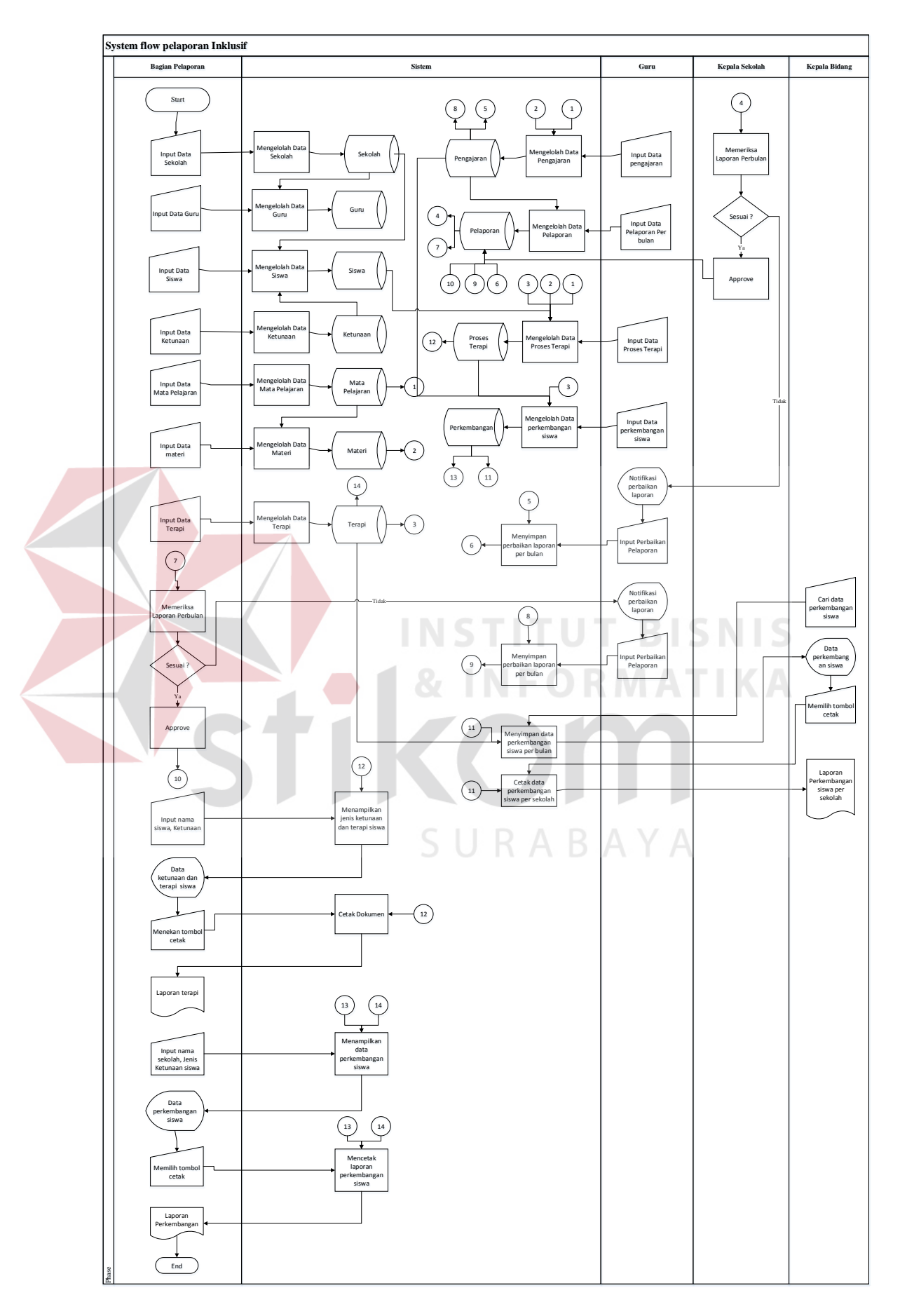

Gambar 3.4 *System Flow* Aplikasi Pelaporan

#### **3.2.2 Diagram Jenjang Pelaporan Guru**

Diagram Jenjang merupakan sarana dalam melakukan desain dan teknik dokumentasi dalam siklus pengembangan sistem yang berbasis pada fungsi. Tujuannya agar Diagram Jenjang adalah dapat memberikan informasi tentang fungsi-fungsi yang ada didalam sistem tersebut. Gambar Diagram Jenjang dapat dilihat pada Gambar 3.5

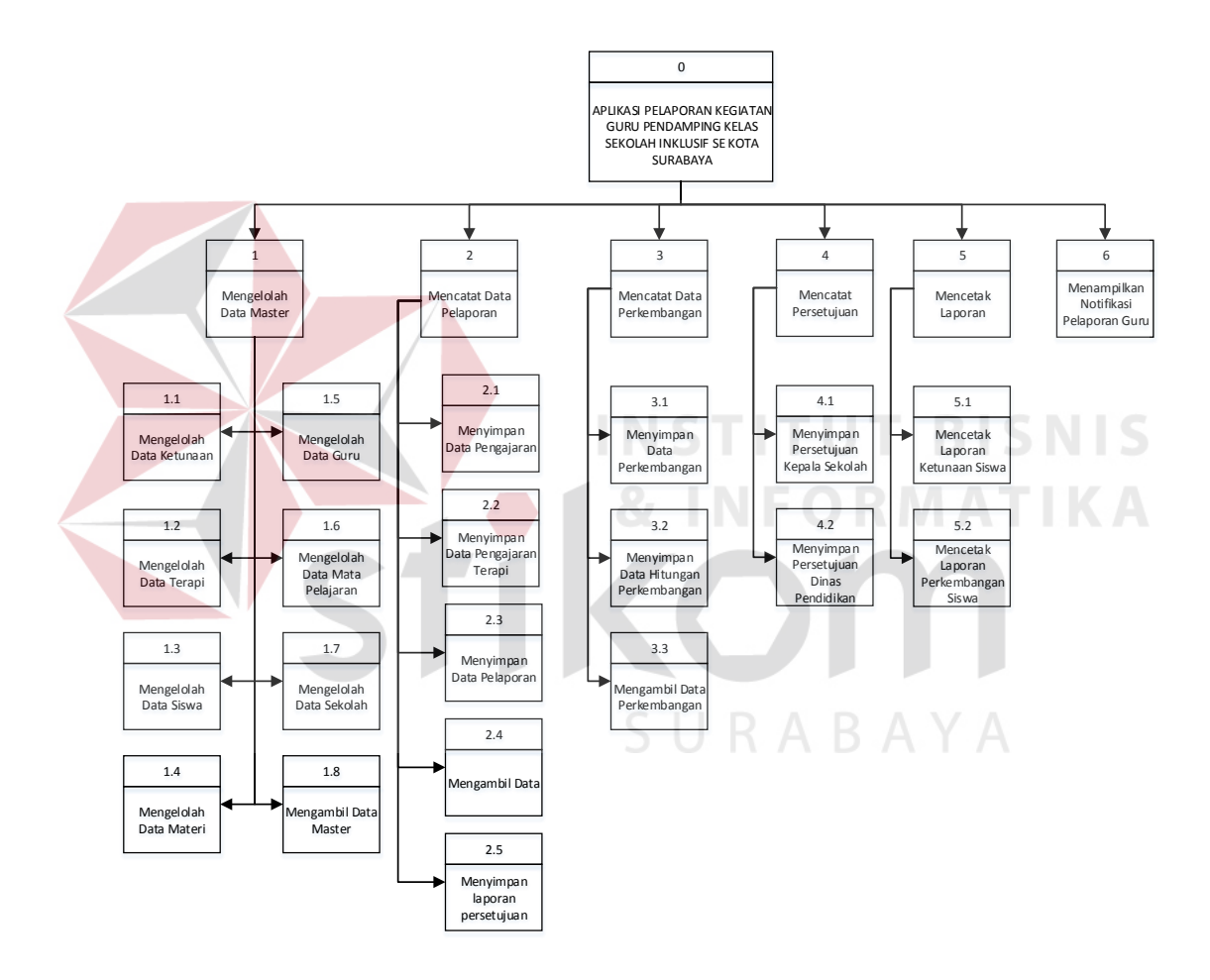

Gambar 3.5 Diagram Jenjang Pelaporan Guru

#### **3.2.3** *Contaxt Diagram*

*Context Diagram* merupakan gambaran menyeluruh dari DFD. Di dalam Context Diagram terdapat empat (4) *External Entity* yaitu Guru Pendamping Kelas, Kepala Sekolah, Bagian Pelaporan, dan Kepala Bagian. Proses pembuatan *context*  *diagram* dimulai dari *system flow* yang menjelaskan alur sistem. Dalam alur sistem terdapat proses dan tabel yang dibutuhkan untuk menjalankan proses tersebut sehingga dapat diketahui alur data serta entitasnya.

Guru Pendamping Kelas memasukkan data siswa, data mata pelajaran, data ketunaan, data terapi, data materi, data guru dan data perkembangan. Kepala Sekolah memasukkan data sekolah dan menyetujui data pelaporan dari guru pendamping kelas inklusif. Kepala sekolah menerima data pelaporan dari guru pendamping kelas inklusif. Bagian Pelaporan memasukan data persetujuan pelaporan dari kepala sekolah. Bagian pelaporan juga menerima data pelaporan dari kepala sekolah dan laporan ketunaan siswa. Kepala Bidang mendapatkan laporan data perkembangan siswa inklusif. Gambar *Context Diagram* dapat dilihat pada

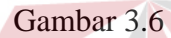

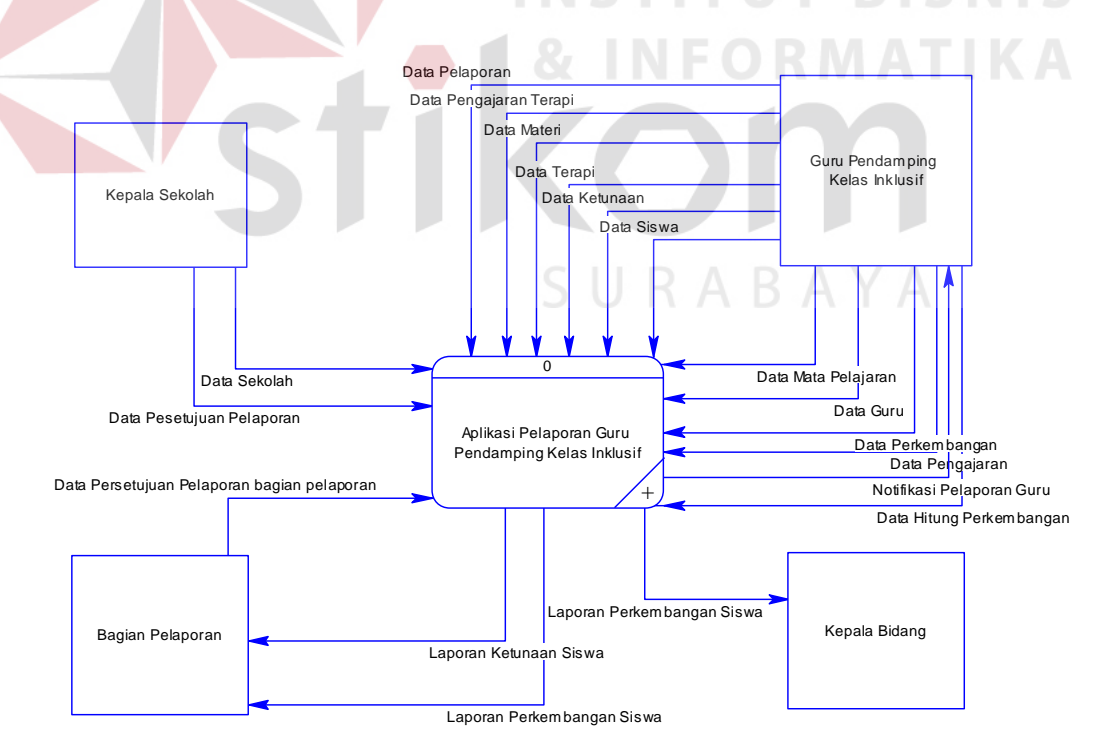

Gambar 3.6 *Context Diagram*

#### **A.** *DFD Level 0*

Pada gambar 3.7 tentang DFD *level 0*, DFD *level 0* memiliki enam (6) proses yang fungsinya masing-masing adalah penjabaran lebih lanjut tentang proses dalam sistem dan tabel yang digunakan dalam penyimpanan data. Selanjutnya, enam proses tersebut juga dijelaskan lebih detail kedalam *DFD Level 1*.

#### **B.** *DFD Level 1* **Proses Mengelola Data Master**

Pada DFD Level 1 mengelola data master terdapat tujuh (7) sub proses yaitu mengelola data ketunaan, mengelola data mata pelajaran, mengelola data terapi, mengelola data siswa, mengelola data sekolah, mengelola data guru dan mengelolah data materi. Sub proses mengelola data sekolah berfungsi untuk mengelola data-data sekolah yang berasal dari bagian pelaporan. Sub proses mengelola data guru berfungsi untuk mengelola data-data guru yang berasal dari bagian pelaporan. Sub proses mengelola data terapi berfungsi untuk mengelola data-data terapi yang berasal dari guru pendamping kelas inklusi. Sub proses mengelola data siswa berfungsi untuk mengelola data-data siswa yang berasal dari guru pendamping kelas inklusi. Sub proses mengelola data mata pelajaran berfungsi untuk mengelola data-data mata pelajaran yang berasal dari guru pendamping kelas inklusi. Sub proses mengelola data ketunaan berfungsi untuk mengelola data-data ketunaan yang berasal dari guru pendamping kelas inklusi. Sub proses mengelola data materi berfungsi untuk mengelola data – data materi yang diajarkan oleh guru pendamping kelas. Gambar DFD *level 1* mengelola data master dapat dilihat pada Gambar 3.8.

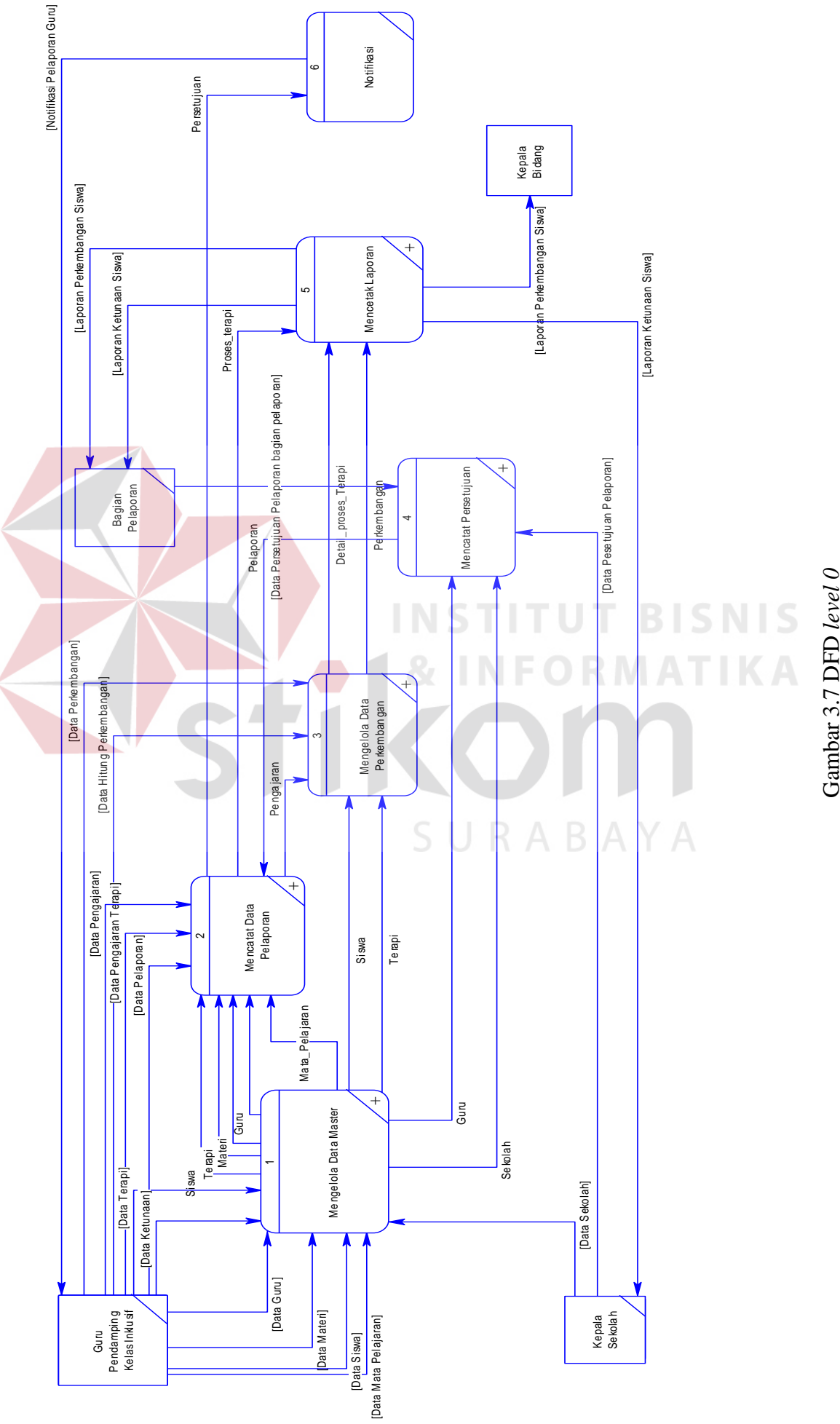

Gambar 3.7 DFD level 0

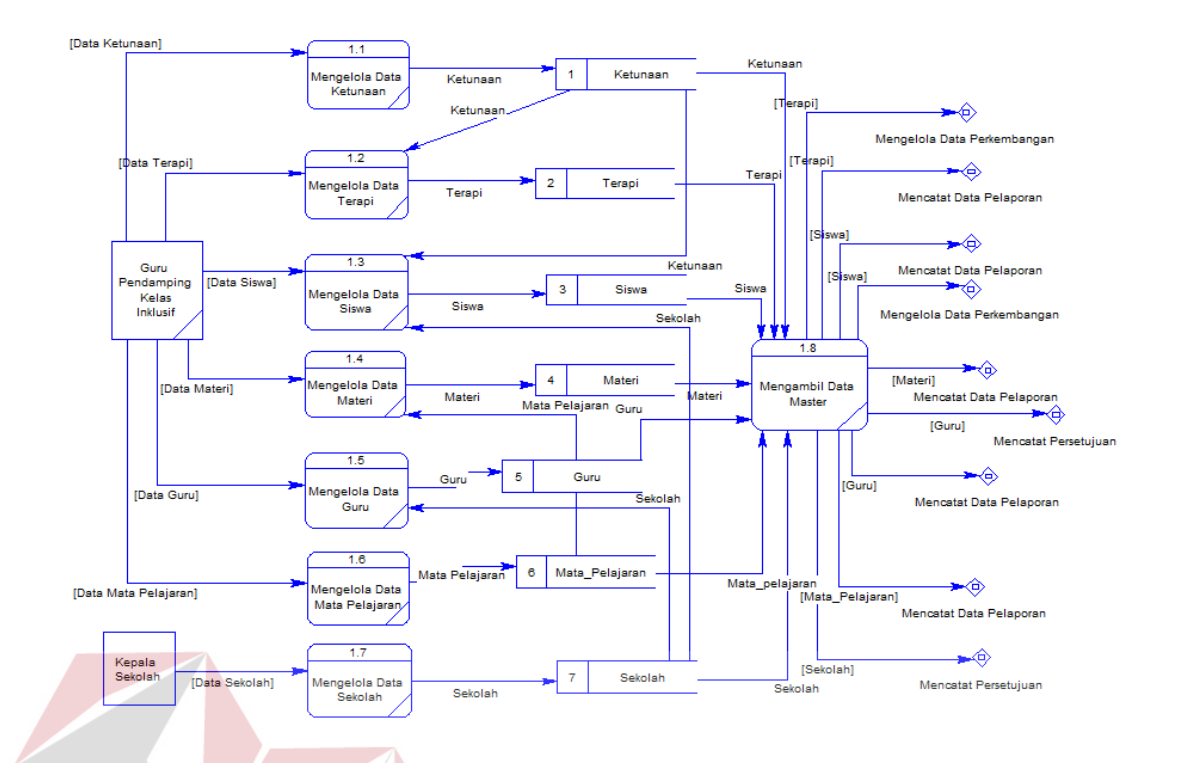

Gambar 3.8 DFD *level 1* Proses Mengelola Data Master

#### **C.** *DFD Level 1* **Proses Mencatat Data Pelaporan**

Pada DFD Level 1 mencatat data pelaporan terdapat tiga (3) sub proses yaitu Menyimpan data pengajaran, menyimpan data pengajaran terapi dan menyimpan data pelaporan. Sub proses menyimpan data pengajaran berfungsi untuk menyimpan data pengajaran diberiakan guru yang berasal dari *data source* guru, materi dan mata pelajaran. Sub proses menyimpan data pengajaran terapi berfungsi untuk menyimpan data pengajaran terapi yang berasal dari *data source* terapi dan siswa. Sub proses menyimpan data pelaporan berfungsi untuk menyimpan data pelaporan yang berasal dari *data source* proses terapi dan pengajaran. Gambar DFD *level 1* mencatat data pelaporan dapat dilihat pada gambar 3.9.

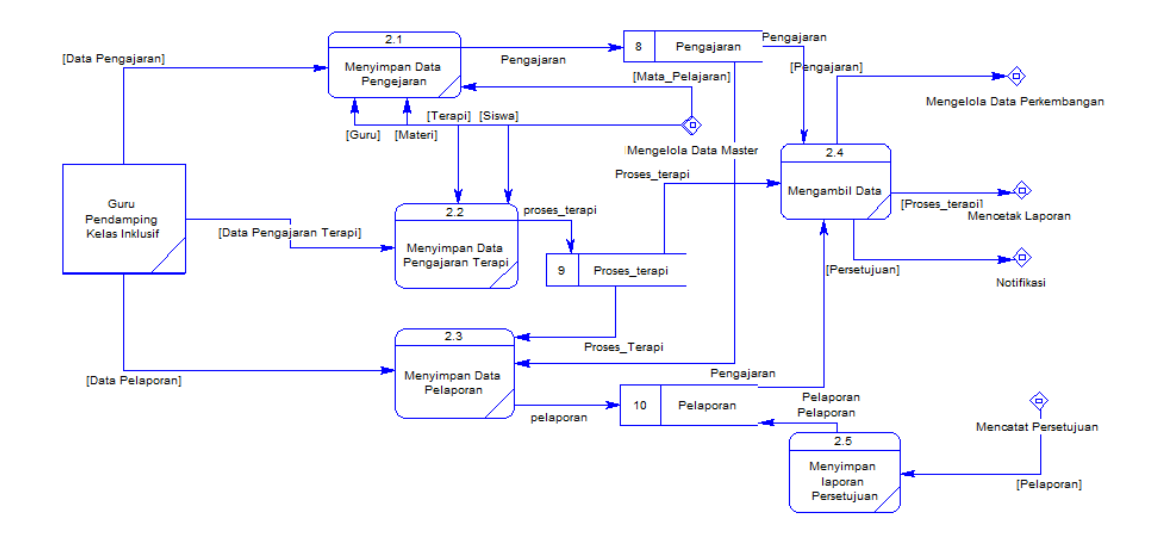

Gambar 3.9 DFD *level 1* Proses Mencatat Data Pelaporan

#### **D.** *DFD Level 1* **Proses Mencatat Data Perkembangan**

Pada DFD Level 1 mencatat data perkembangan terdapat dua (2) sub proses yaitu Menyimpan data perkembangan dan menyimpan data hitung perkembangan. Sub proses menyimpan data perkembangan berfungsi menyimpan data perkembangan yang berasal dari *data source* siswa, pengajaran dan terapi untuk disimpan kedalam data source detail perkembangan proses terapi. Sub proses menyimpan data hitung perkembangan berfungsi menyimpan data perhitungan dari perkembangan siswa yang disimpan kedalam *data source* perkembangan. Gambar DFD *level 1* mencatat data perkembangan dapat dilihat pada gambar 3.10

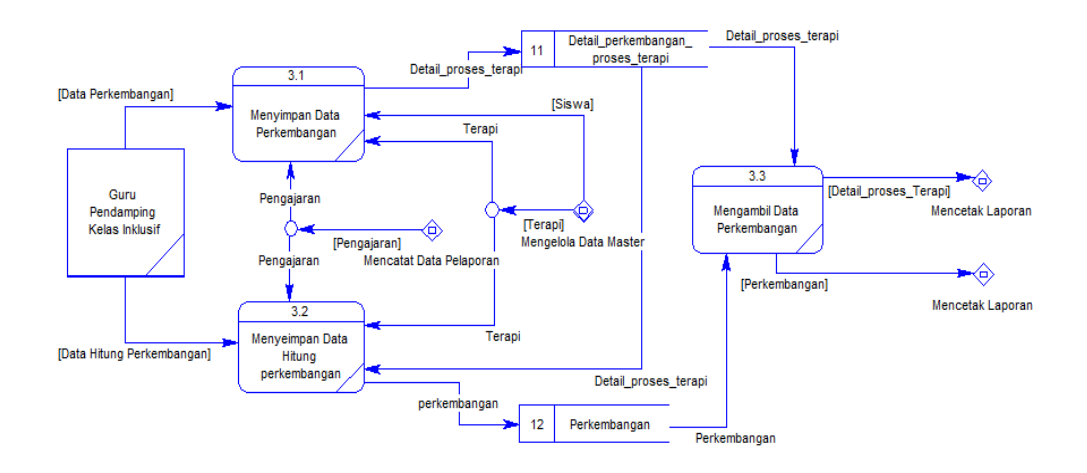

Gambar 3.10 DFD *level 1* Proses Mencatat Data Perkembangan

#### **E.** *DFD Level 1* **Proses Mencatat Persetujuan**

Pada DFD Level 1 mencatat persetujuan terdapat dua (2) sub proses yaitu menyimpan persetujuan kepala sekolah dan menyimpan persetujuan dinas pendidikan. Sub proses menyimpan persetujuan kepala sekolah berfungsi untuk menyimpan hasil persetujuan dari kepala sekolah. Sub proses menyimpan persetujuan dinas pendidikan berfungsi untuk menyimpan persetujuan dari bagina pelaporan. Gambar DFD *level 1* mencetak laporan dapat dilihat pada gambar 3.11

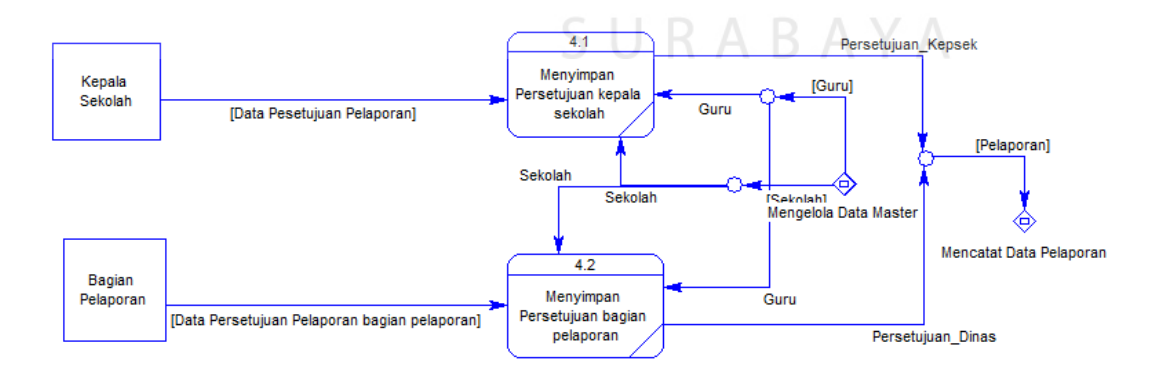

Gambar 3.11 DFD *level 1* Proses Mencatat Persetujuan

#### **F.** *DFD Level 1* **Proses Mencatat Laporan**

Pada DFD Level 1 mencetak laporan terdapat dua (2) sub proses yaitu mencetak laporan ketunaan siswa dan mencetak laporan perkembangan siswa. Sub proses mencetak laporan ketunaan siswa berfungsi untuk membuat laporan tentang ketunaan yang dimiliki oleh para siswa inklusif. Sub proses membuat laporan perkembangan berfungsi untuk membuat laporan perkembangan dari para siswa inklusif. Gambar DFD *level 1* mencetak laporan dapat dilihat pada gambar 3.12

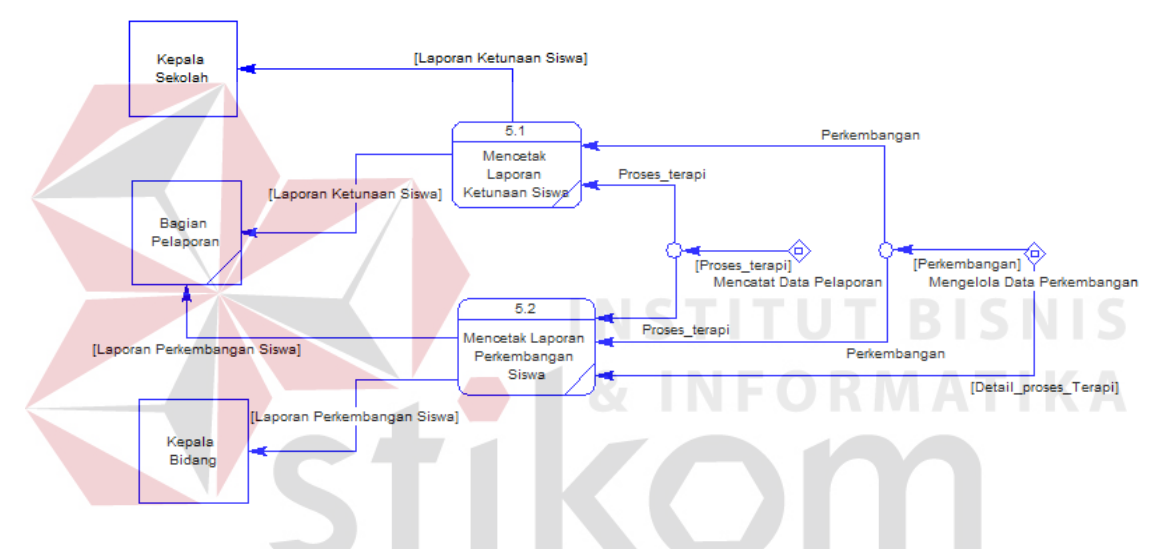

Gambar 3.12 DFD *level 1* Proses Mencatat Laporan

RABAYA

#### **3.2.4** *Entity Relationship Diagram*

Dari *data flow diagram* menggambarkan arus data yang ada dalam sistem, dari arus data tersebut maka akan diketahui kebutuhan tabel untuk penyimpanan data. Untuk mengelola data master maka dibutuhkan tabel master seperti jabatan, ketunaan, mata pelajaran, terapi, siswa, sekolah, guru, jenjang, jam, jenis pendidikan, kelas dan materi. Untuk mencatat data transaksi maka dibutuhkan table detail ketunaan siswa, detail ketunaan terapi, pengajaran, pelaporan, proses terapi, detail perkembangan proses terapi dan perkembangan.

#### **A.** *Conceptual Data Model*

CDM dari aplikasi pelaporan guru pendamping kelas inklusif terdapat 16 tabel yang berasal dari kebutuhan penyimpanan data dari *data flow diagram* yaitu tabel jabatan, ketunaan, mata pelajaran, terapi, siswa, sekolah, guru, jenjang, jam, jenis pendidikan, kelas, materi, pengajaran, pelaporan, proses terapi, dan perkembangan. CDM sistem ini dapat dilihat pada Gambar 3.13

#### **B.** *Physical Data Model*

PDM dari aplikasi pelaporan guru pendamping kelas inklusif terdapat 20 tabel yaitu tabel jabatan, ketunaan, mata pelajaran, terapi, siswa, sekolah, guru, jenjang, jam, jenis pendidikan, kelas, materi, kelas mengajar, detail ketunaan siswa, detail ketunaan terapi, pengajaran, pelaporan, proses terapi, detail perkembangan proses terapi dan perkembangan. PDM sistem ini dapat dilihat pada Gambar 3.14

URABAYA

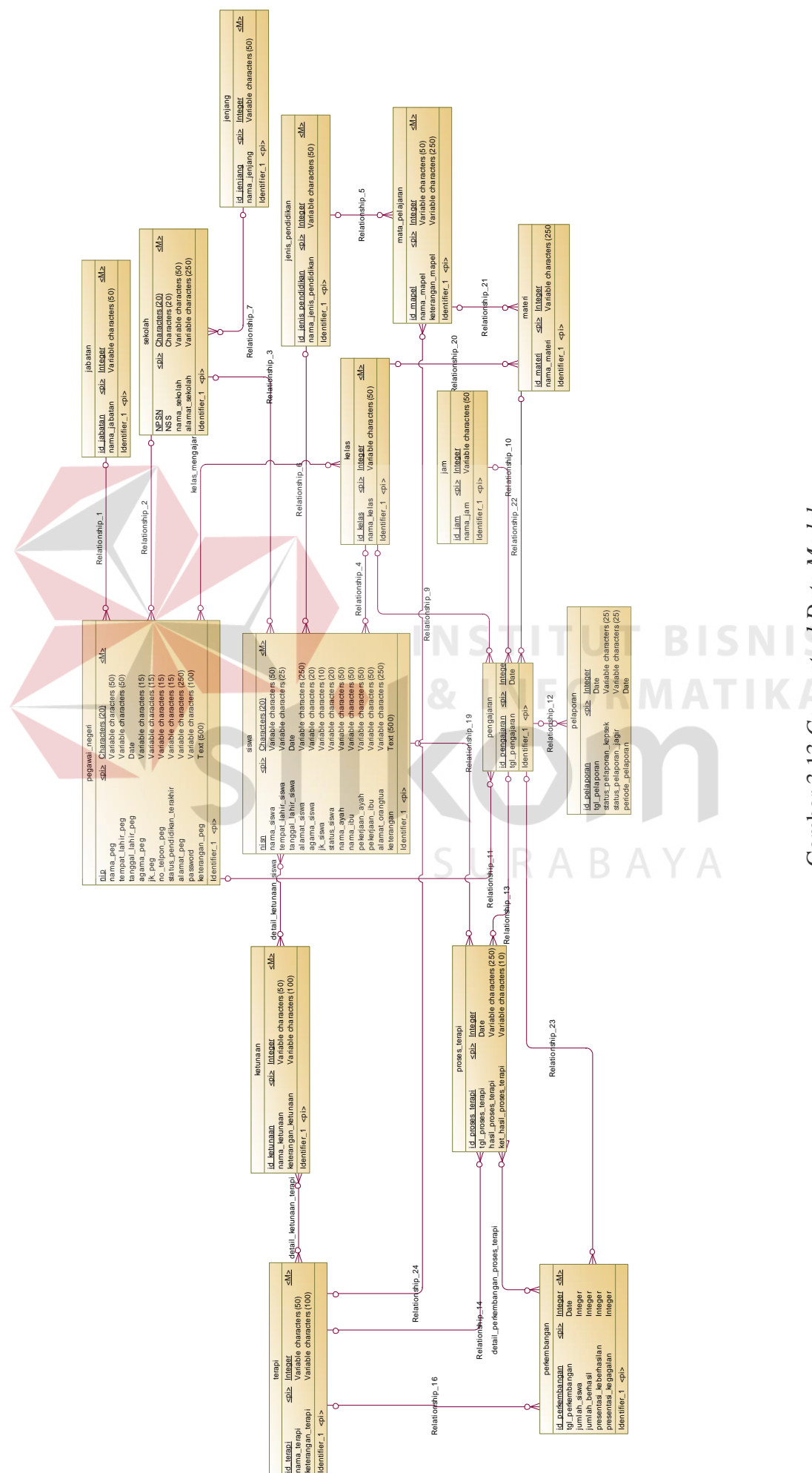

# Gambar 3.13 Conceptual Data Model Gambar 3.13 *Conceptual Data Model*

43

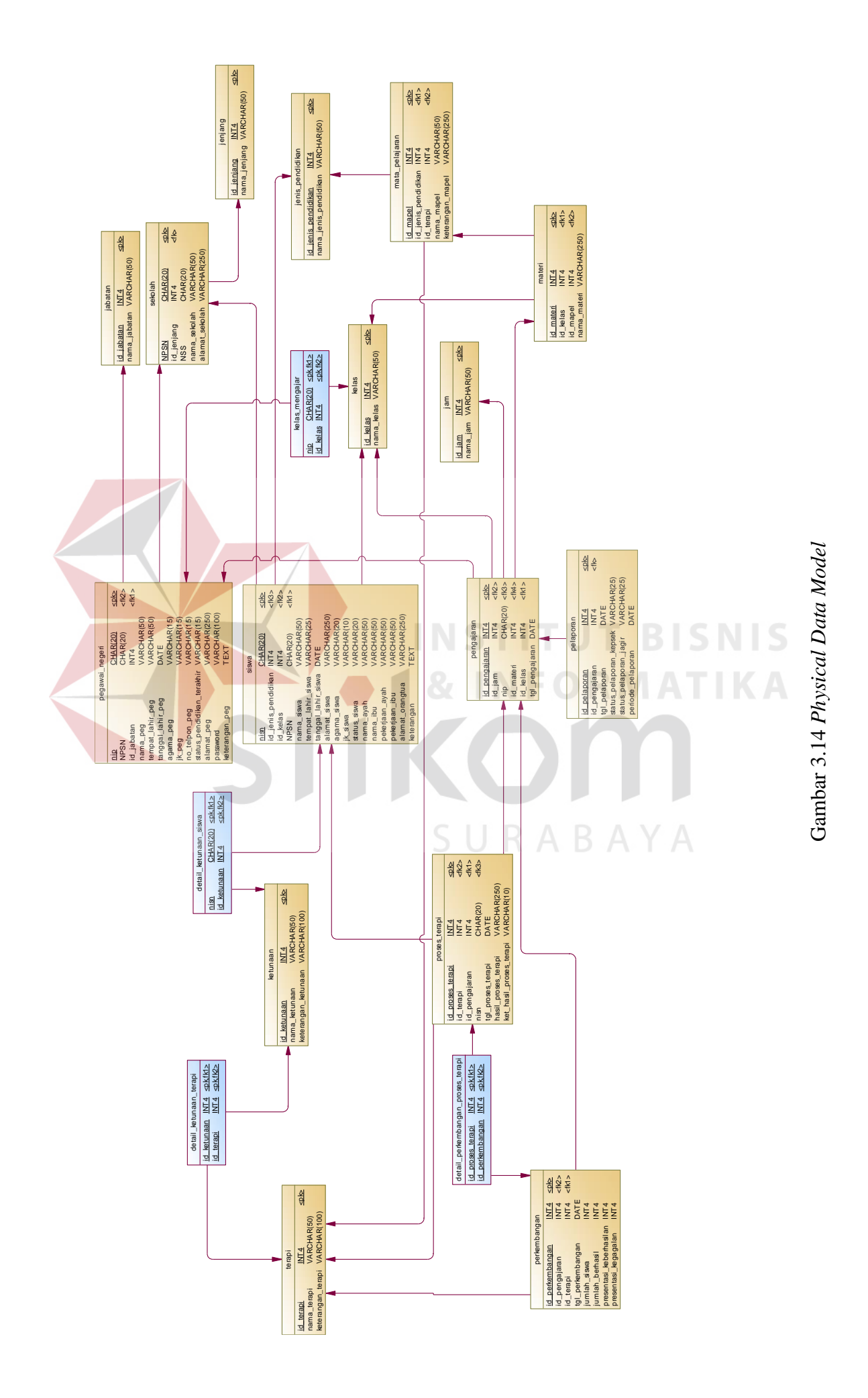

#### **3.2.5 Struktur** *Database*

#### **A. Tabel Jabatan**

- Nama tabel : Jabatan
- *Primary key* : ID\_Jabatan\_Peg

*Foreign key* : -

Fungsi : Menyimpan data Jabatan

#### **Tabel 3.5 Jabatan**

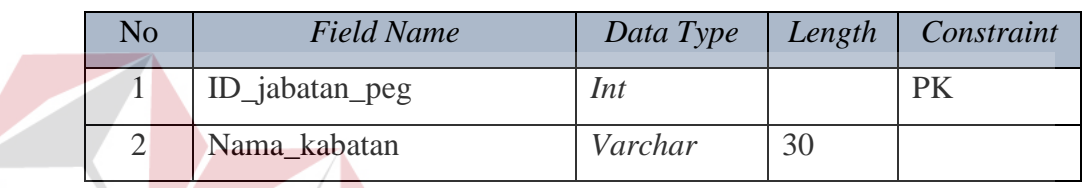

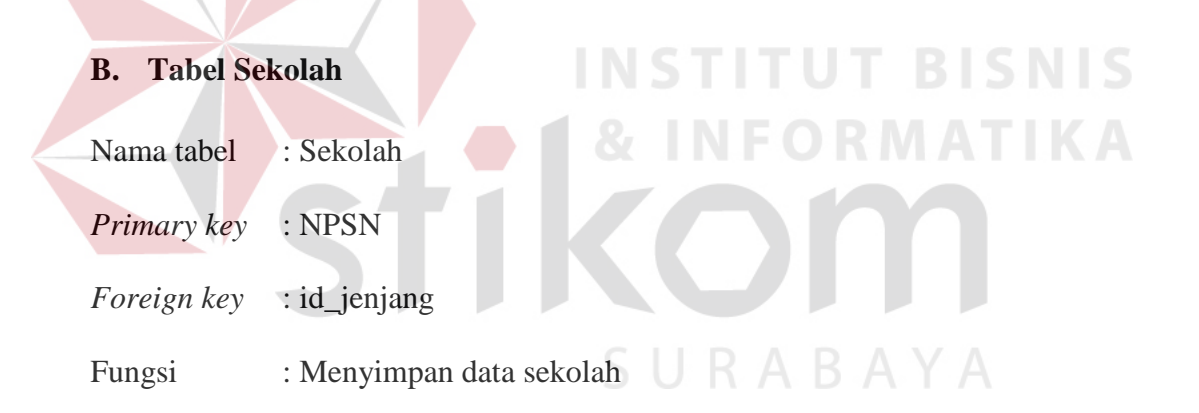

#### **Tabel 3.6 Sekolah**

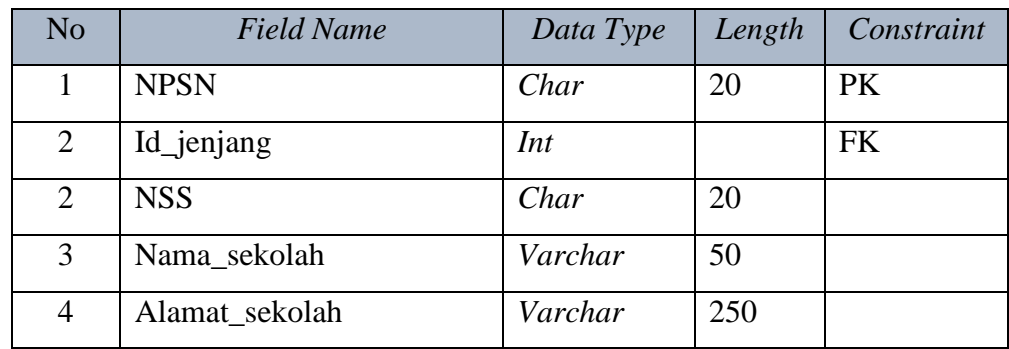

#### **C. Tabel Kelas**

Nama tabel : Kelas

*Primary key* : ID\_Kelas

*Foreign key* : -

Fungsi : Menyimpan data kelas

#### **Tabel 3.7 Kelas**

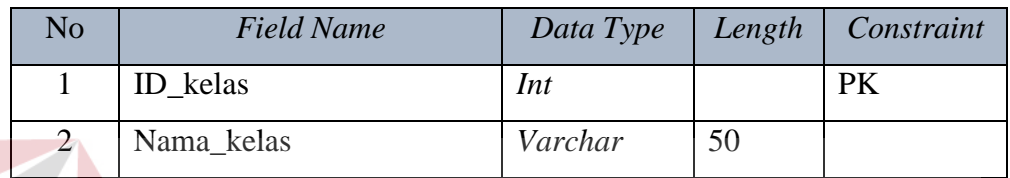

**INSTITUT BISNIS** 

ABAYA

#### **D. Tabel Jenjang**

Nama tabel : Jenjang

*Primary key* : ID\_Jenjang *Foreign key* : - Fungsi : Menyimpan data jenjang

#### **Tabel 3.8 Jenjang**

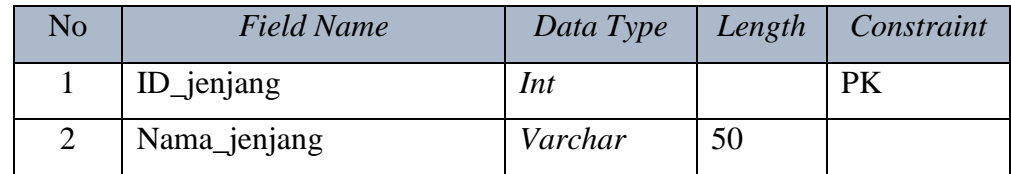

#### **E. Tabel Jenis Pendidikan**

Nama tabel : Jenis Pendidikan

*Primary key* : ID\_jenis\_pendidikan

*Foreign key* : -

#### Fungsi : Menyimpan data jenis pendidikan

#### **Tabel 3.9 Jenis Pendidikan**

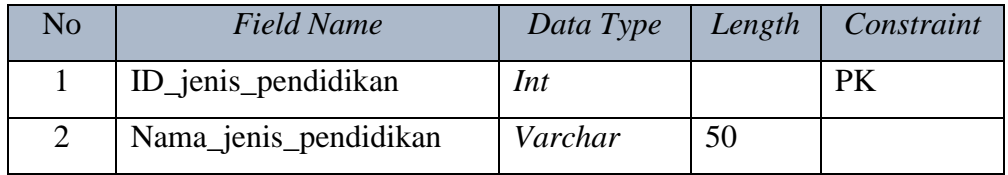

#### **F. Tabel Jam**

Nama tabel : Jam

*Primary key* : ID\_Jam

*Foreign key* : -

Fungsi : Menyimpan data jam mengajar

## **NSTITUT BISNIS** Tabel 3.10 Jam<br> **E O R M A T I K A**

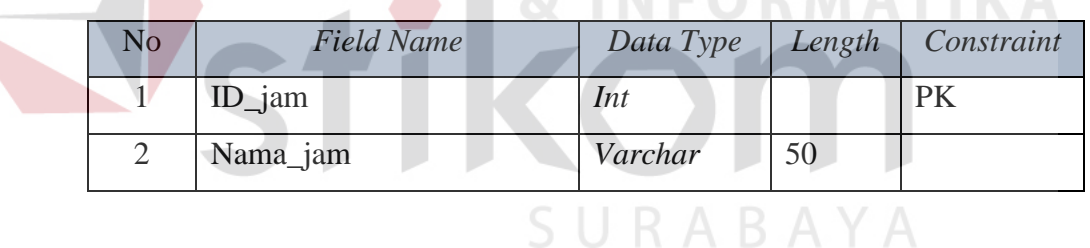

#### **G. Tabel Mata Pelajaran**

- Nama tabel : Mata Pelajaran
- *Primary key* : id\_mapel
- *Foreign key* : id\_jenis\_pendidikan, Id\_terapi
- Fungsi : Menyimpan data mata pelajaran

| No             | <b>Field Name</b>   | Data Type | Length | Constraint |
|----------------|---------------------|-----------|--------|------------|
|                | ID_mapel            | Int       |        | PK         |
| $\overline{2}$ | Id_jenis_pendidikan | Int       |        | <b>FK</b>  |
| 3              | Id_terapi           | Int       |        | FK         |
| $\overline{A}$ | Nama_mapel          | Varchar   | 50     |            |
| 5              | Keterangan_mapel    | Varchar   | 250    |            |

**Tabel 3.11 Mata Pelajaran** 

#### **H. Tabel Materi**

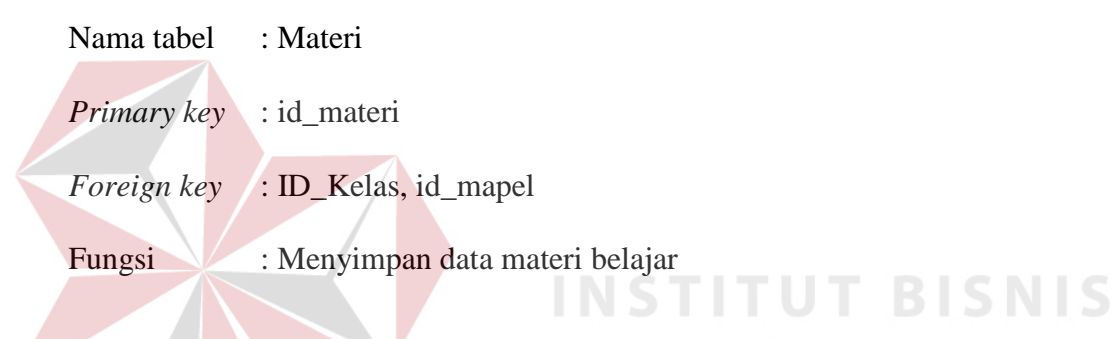

## **Tabel 3.12 Materi O R M A T I K A**

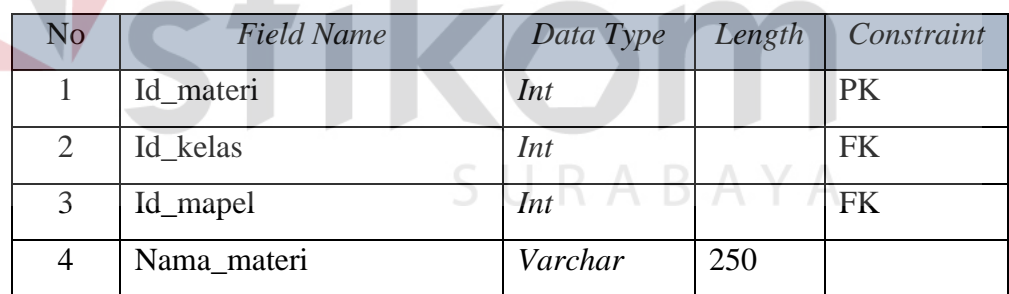

#### **I. Tabel Pegawai Negeri**

- Nama tabel : Pegawai negeri
- *Primary key* : NIP
- *Foreign key* : NPSN, ID\_jabatan
- Fungsi : Menyimpan data Pegawai Negeri

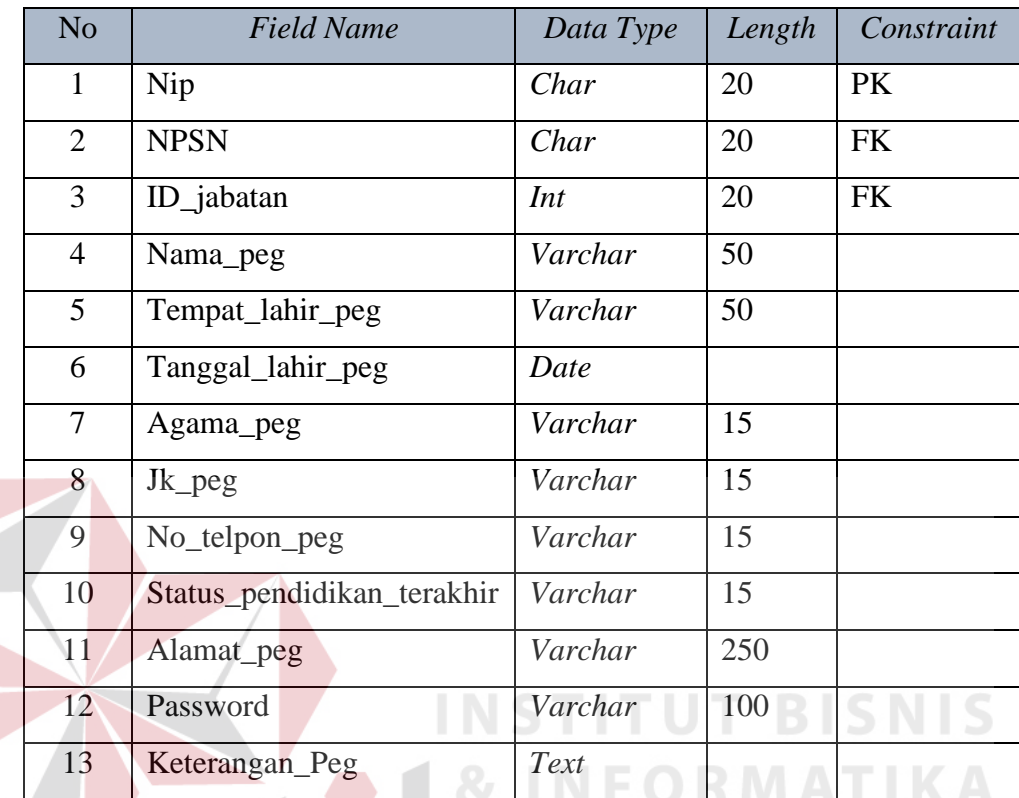

#### **Tabel 3.13 Pegawai Negeri**

#### **J. Tabel Siswa**

- Nama tabel : Siswa
- *Primary key* : nisn

*Foreign key* : Id\_jenis\_pendidikan, Id\_kelas, NPSN

Fungsi : Menyimpan data Siswa

#### **Tabel 3.14 Siswa**

SURABAYA

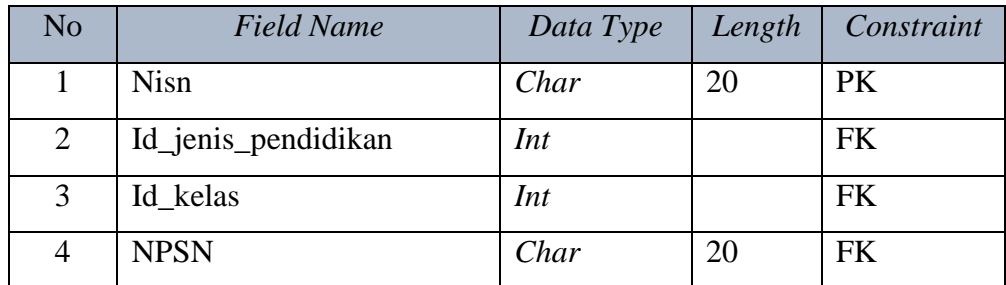

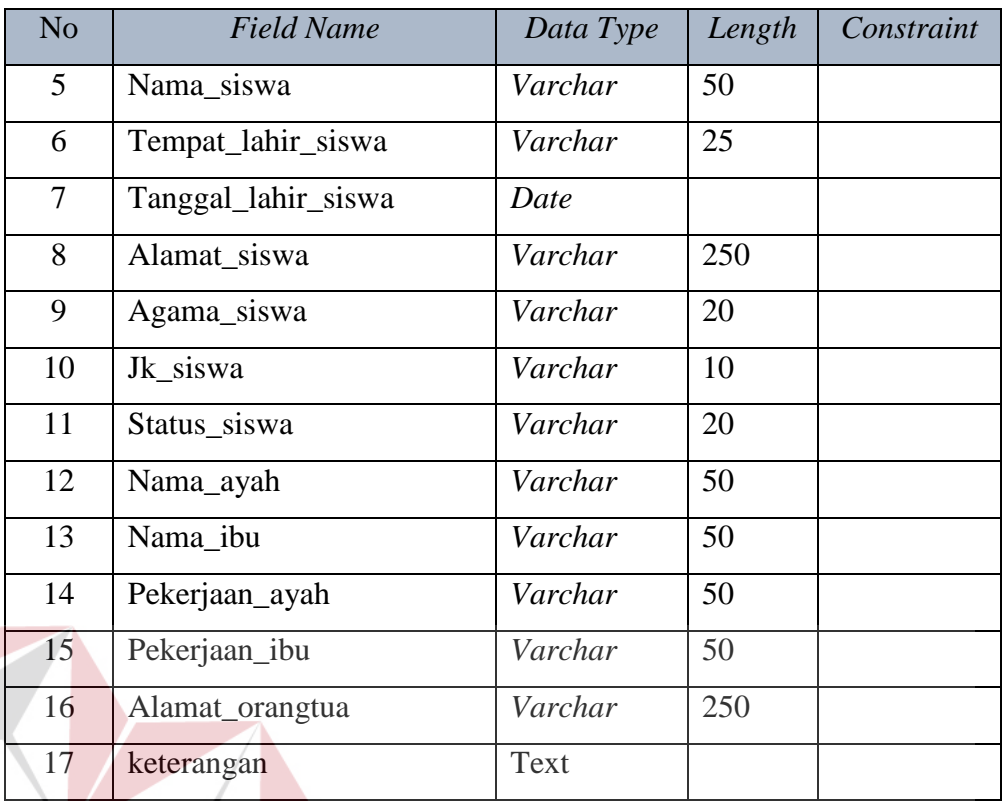

#### **K. Tabel Pengajaran**

- Nama tabel : Pengajaran
- *Primary key* : ID\_pengajaran
- *Foreign key* : Id\_jam, nip, id\_materi, id\_kelas
- Fungsi : Menyimpan data Pengajaran

#### **Tabel 3.15 Pengajaran**

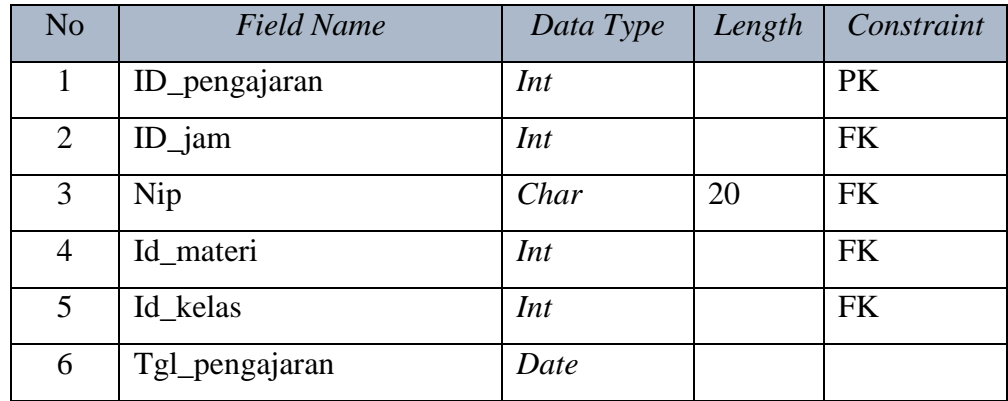

**BISNIS** 

ABAYA

**IKA** 

#### **L. Tabel Pelaporan**

- Nama tabel : Pelaporan
- *Primary key* : ID\_Pelaporan
- *Foreign key* : ID\_Pengajaran
- Fungsi : Menyimpan data pelaporan

#### **Tabel 3.16 Pelaporan**

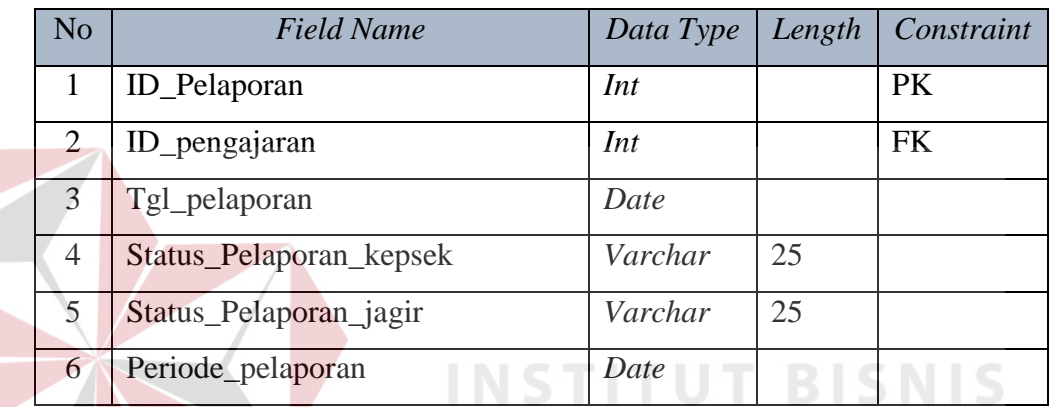

ORMATIKA

ABAYA

#### **M. Tabel Detail Ketunaan Siswa**

- Nama tabel : Detail ketunaan siswa
- *Primary key* : NISN, ID\_Ketunaan
- *Foreign key* : NISN, ID\_Ketunaan
- Fungsi : Menyimpan data detail ketunaan siswa

#### **Tabel 3.17 Detail Ketunaan Siswa**

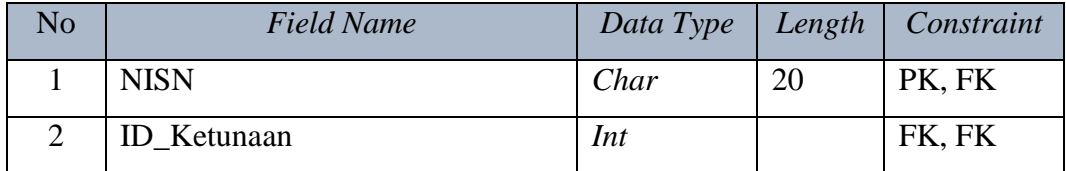

R.

#### **N. Tabel Ketunaan**

- Nama tabel : Ketunaan
- *Primary key* : ID\_Ketunaan
- *Foreign key* : -
- Fungsi : Menyimpan data Ketunaan

#### **Tabel 3.18 Ketunaan**

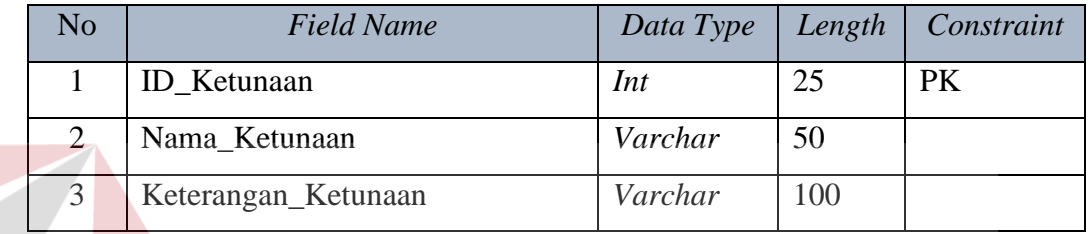

#### **O. Tabel Detail Ketunaan Terapi**

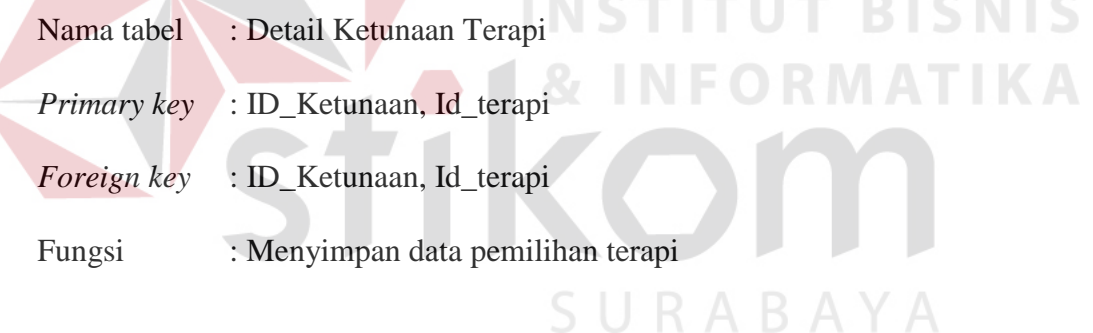

#### **Tabel 3.19 Detail Ketunaan Terapi**

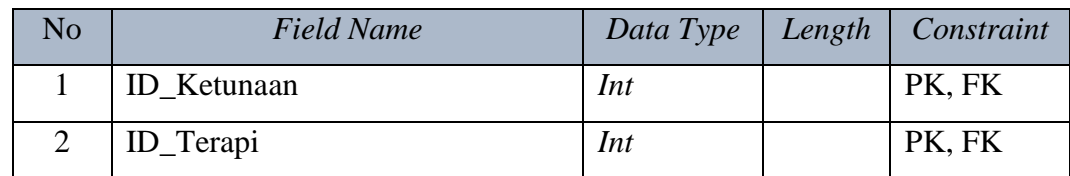

#### **P. Tabel Terapi**

- Nama tabel : Terapi
- *Primary key* : ID\_terapi

*Foreign key* : -

#### Fungsi : Menyimpan data terapi

#### **Tabel 3.20 Terapi**

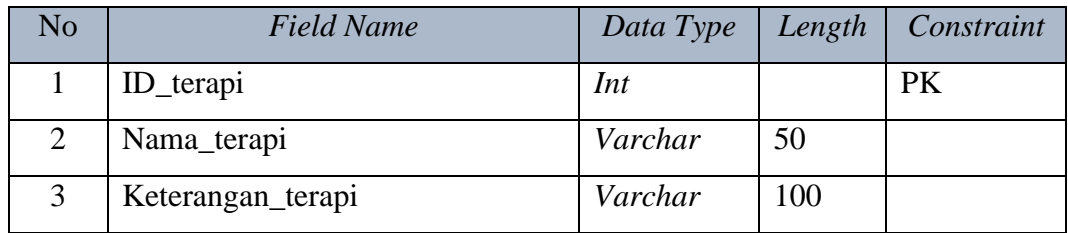

#### **Q. Tabel Proses Terapi**

- Nama tabel : Proses Terapi
- *Primary key* : ID\_Proses\_terapi
- *Foreign key* : ID\_terapi, ID\_pengajaran, nisn

Fungsi : Menyimpan data terapi yang dilakukan siswa

## **Tabel 3.21 Proses Terapi**

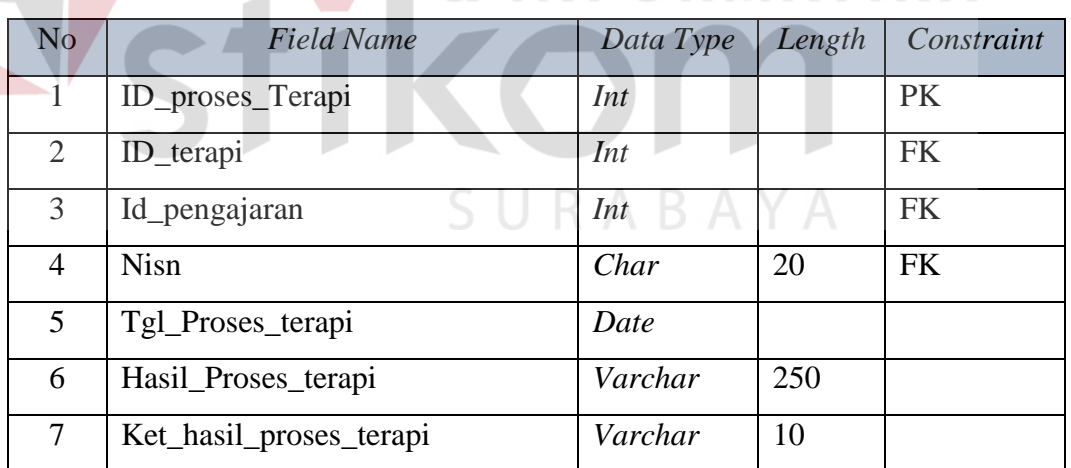

**NSTITUT BISNIS** 

**ATIKA** 

#### **R. Tabel Perkembangan**

- Nama tabel : Perkembangan
- *Primary key* : ID\_Perkembangan
- *Foreign key* : ID\_terapi, ID\_pengajaran

#### Fungsi : Menyimpan data Perkembangan

#### **Tabel 3.22 Perkembangan**

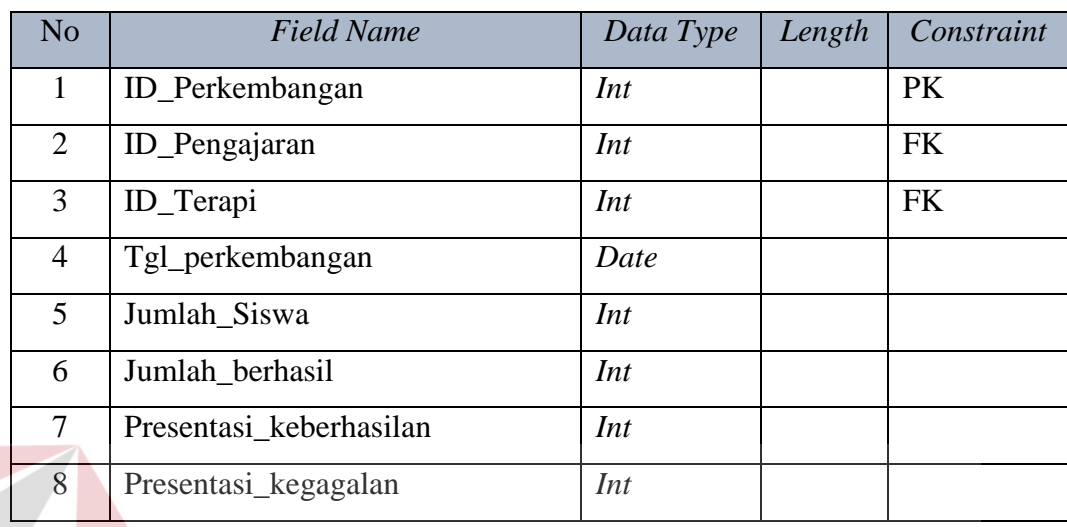

#### **S. Tabel Detail Perkembangan proses terapi**

1

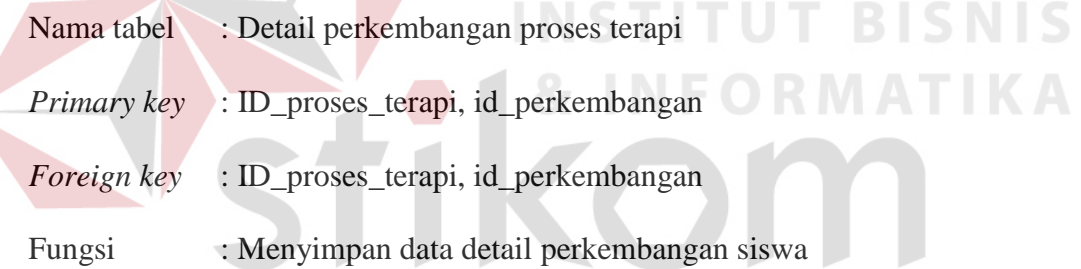

#### **Tabel 3.23 Detail Perkembangan Proses Terapi**

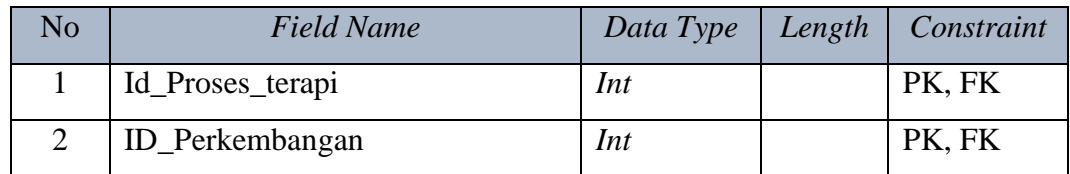

#### **T. Tabel Kelas Mengajar**

- Nama tabel : Kelas\_mengajar
- *Primary key* : NIP, id\_Kelas
- *Foreign key* : NIP, id\_Kelas

#### Fungsi : Menyimpan data kelas mengajar guru

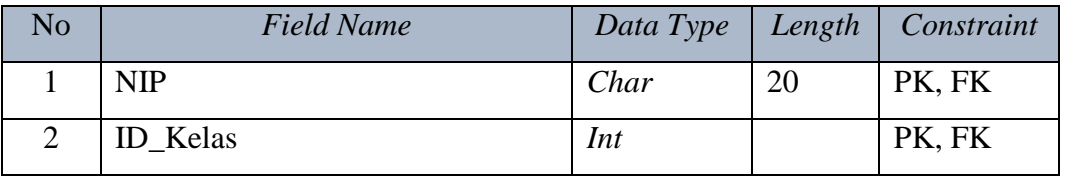

#### **Tabel 3.24 Kelas Mengajar**

#### **3.2.6 Desain** *Input Output*

Menjelaskan model desain Input Output merupakan gambaran dari form – form yang akan digunakan dalam membuat aplikasi pelaporan GPK inklusif. Desain input output dari sistem yang memiliki fungsi menampilkan *form* untuk menginputkan data yang akan disimpan di *database.*

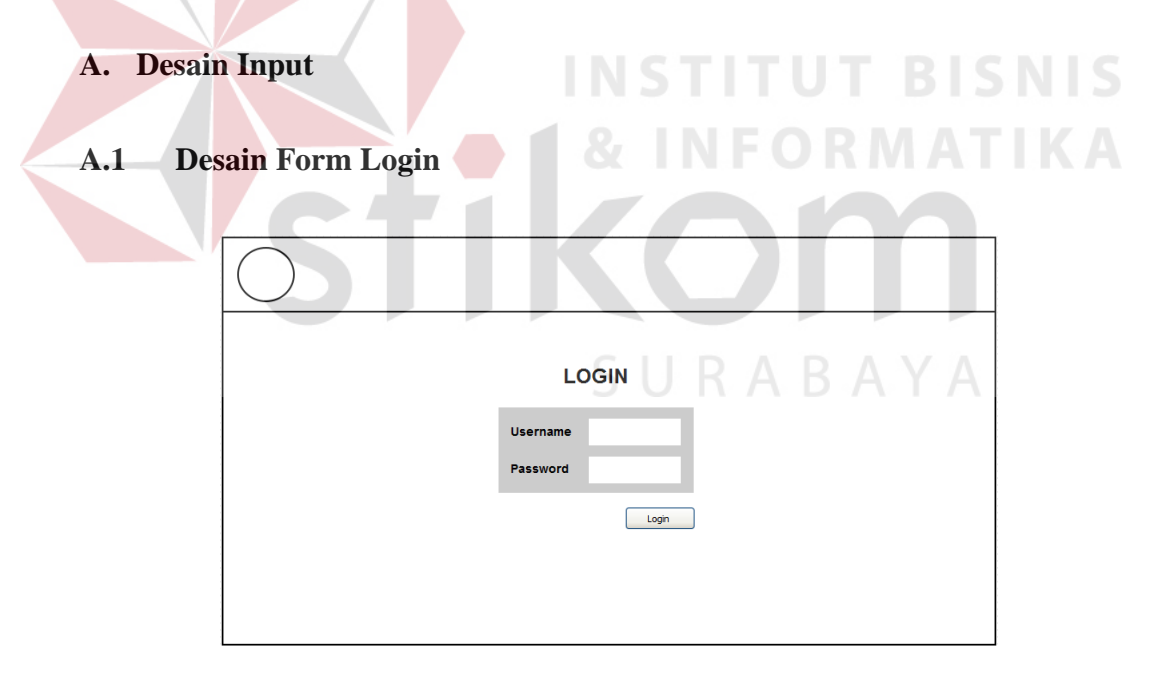

Gambar 3.15 *Desain Form login*

Halaman *login* merupakan halaman awal dari aplikasi pelaporan GPK inklusif yang akan dijalankan. Form *login* ini digunakan untuk keamanan sistem. Tujuannya adalah supaya sistem digunakan oleh orang yang berhak memakai dan berjalan sesuai hak aksesnya masing-masing. Pada halaman ini, user diharuskan untuk memasukkan nama *username* dan *password* kemudian menekan tombol *login.* Gambar 3.15 menunjukan desain form login

#### **A.2 Beranda**

Beranda merupakan halaman awal ketika user masuk ke sistem*.* Beranda ini digunakan untuk menampilkan informasi secara sekilas melalui grafik. Pengguna yang sudah masuk ke sistem dapat melihat informasi tentang ketunaan siswa. Gambar 3.16 menunjukan desain form beranda

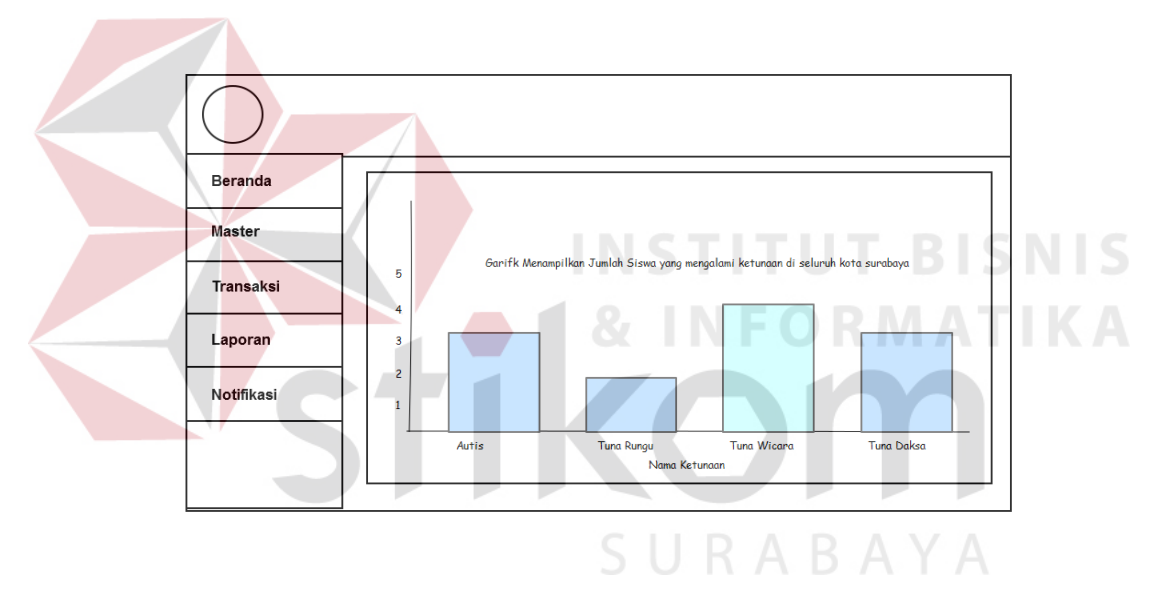

Gambar 3.16 *Desain form beranda*

#### **A.3 Desain form Master Guru**

 Pada form master guru berfungsi untuk menginputkan data guru. Pada form master guru memiliki tiga fungsi yaitu simpan, edit dan hapus. User harus mengisi semua data yang ada, setelah data diisi klik "Simpan" untuk menyimpan data master guru. Tombol "Edit" digunakan untuk mengubah data yang sudah disimpan kedalam database. Tombol "Hapus" berfungsi untuk menghapus data dari dalam database. Gambar 3.17 menunjukan desain form master guru.

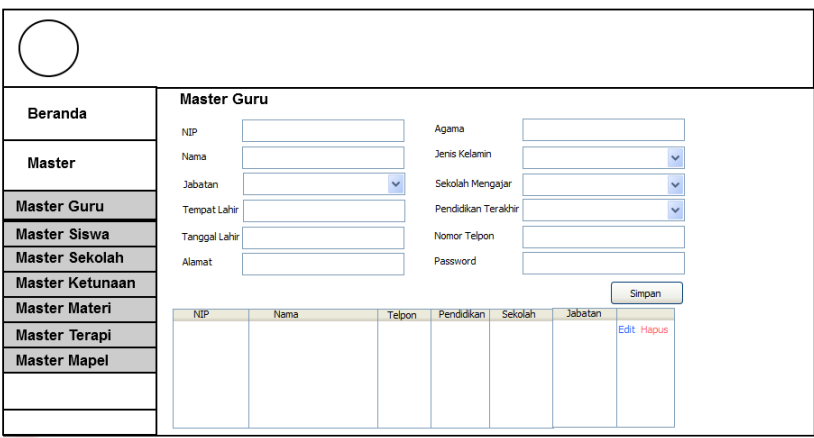

#### Gambar 3.17 *Desain Form master guru*

**NSTITUT BISNIS** 

#### **A.4 Desain form master siswa**

 Desain form master siswa berfungsi untuk memasukan data dari para siswa – siswi inklusif. Pada form master siswa memiliki tiga fungsi yaitu simpan, edit dan hapus. User harus mengisi semua data yang ada, setelah data diisi klik "Simpan" untuk menyimpan data master siswa. Tombol "Edit" digunakan untuk mengubah data yang sudah disimpan kedalam database. Tombol "Hapus" berfungsi untuk menghapus data dari dalam database. Gambar 3.18 menunjukan desain form master siswa.

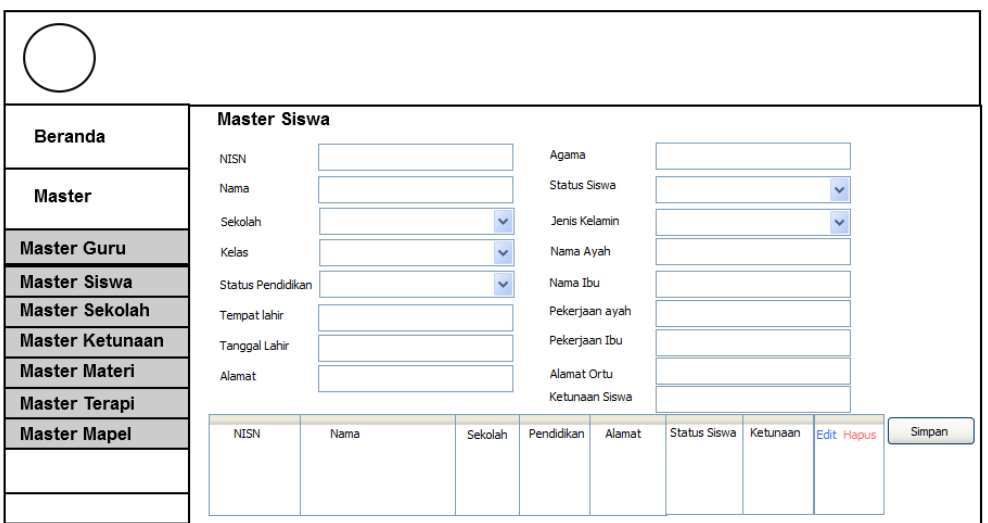

Gambar 3.18 *Desain Form master siswa*

#### **A.5 Desain form master sekolah**

 Desain form master sekolah berfungsi untuk menyimpan data sekolah. Pada form master sekolah memiliki tiga fungsi yaitu simpan, edit dan hapus. User harus mengisi semua data yang ada, setelah data diisi klik "Simpan" untuk menyimpan data master sekolah. Tombol "Edit" digunakan untuk mengubah data yang sudah disimpan kedalam database. Tombol "Hapus" berfungsi untuk menghapus data dari dalam database. Gambar 3.19 menunjukan desain form master sekolah.

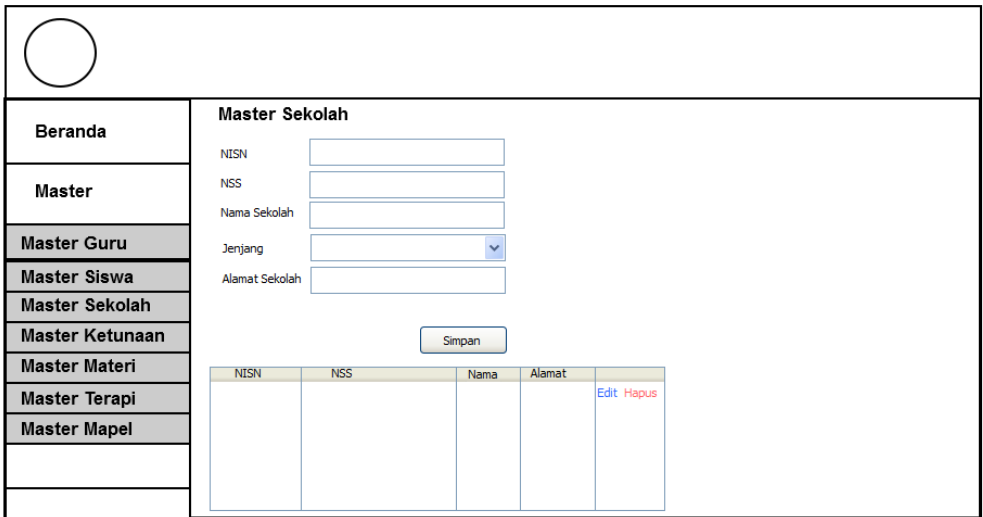

#### Gambar 3.19 *Desain Form master sekolah*

#### **A.6 Desain form master ketunaan**

 Desain form master ketunaan berfungsi untuk memasukan data ketunaan yang di alamai para siswa inklusif. Pada form master ketunaan memiliki tiga fungsi yaitu simpan, edit dan hapus. User harus mengisi semua data yang ada, setelah data diisi klik "Simpan" untuk menyimpan data master ketunaan. Tombol "Edit" digunakan untuk mengubah data yang sudah disimpan kedalam database. Tombol "Hapus" berfungsi untuk menghapus data dari dalam database. Gambar 3.20 menunjukan desain form master ketunaan.

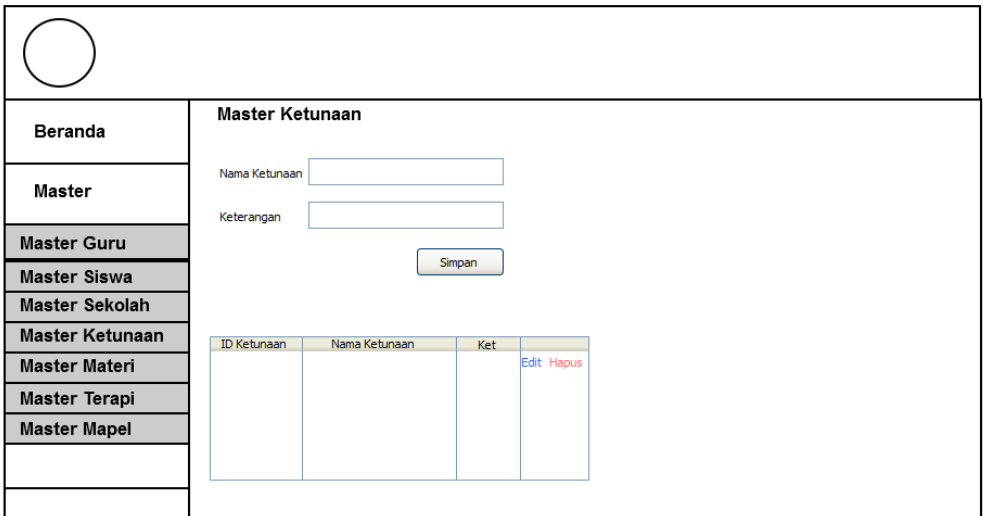

#### Gambar 3.20 *Desain Form master ketunaan*

#### **A.7 Desain form master materi**

 Desain form master materi berfungsi untuk memasukan data materi dari mata pelajaran yang dipilih. Pada form master materi memiliki tiga fungsi yaitu simpan, edit dan hapus. User harus mengisi semua data yang ada, setelah data diisi klik "Simpan" untuk menyimpan data master materi. Tombol "Edit" digunakan untuk mengubah data yang sudah disimpan kedalam database. Tombol "Hapus" berfungsi untuk menghapus data dari dalam database. Gambar 3.21 menunjukan desain form master materi.

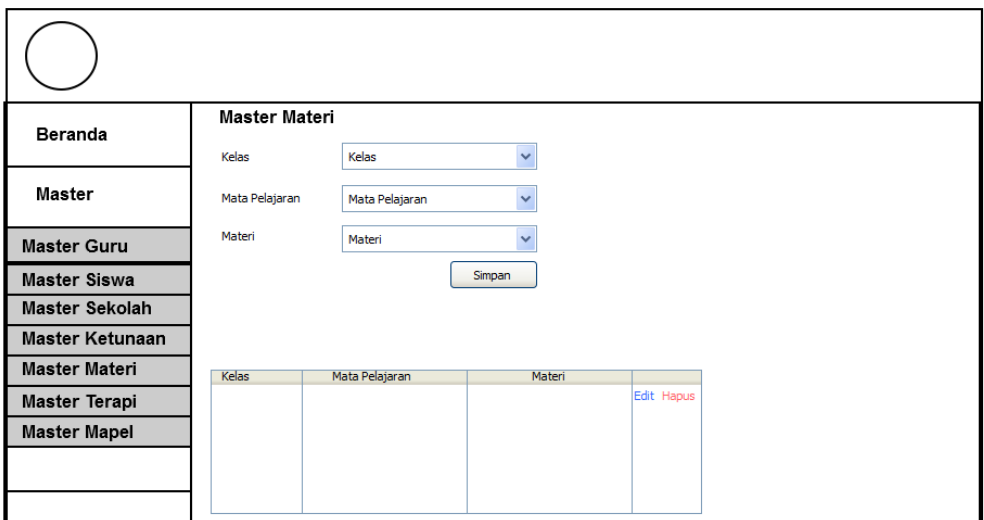

#### Gambar 3.21 *Desain Form master materi*

#### **A.8 Desain form master terapi**

 Desain form master terapi berfungsi untuk memasukan data – data terapi apa saja yang digunakan untuk ketunaan tertentu. Pada form master terapi memiliki tiga fungsi yaitu simpan, edit dan hapus. User harus mengisi semua data yang ada, setelah data diisi klik "Simpan" untuk menyimpan data master terapi. Tombol "Edit" digunakan untuk mengubah data yang sudah disimpan kedalam database. Tombol "Hapus" berfungsi untuk menghapus data dari dalam database. Gambar 3.22 menunjukan desain form master terapi.

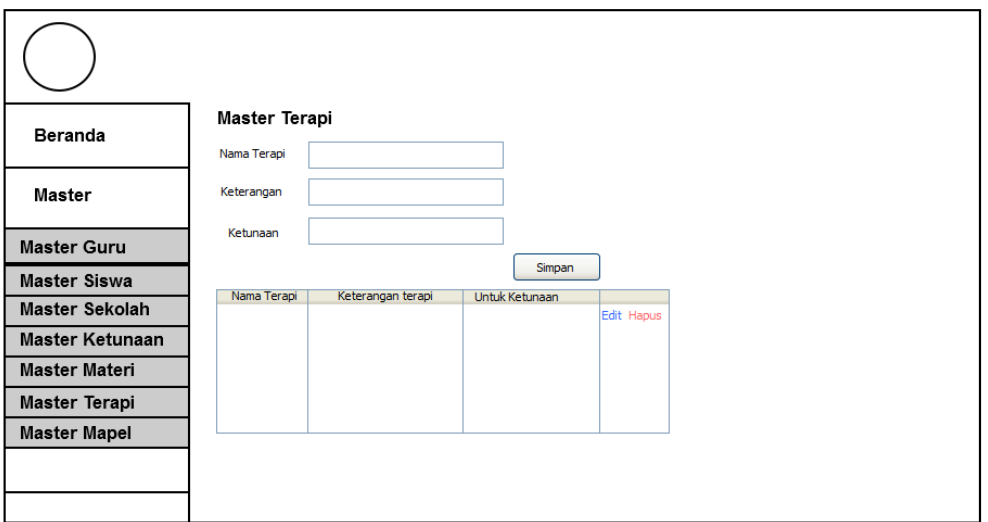

#### Gambar 3.22 *Desain Form master terapi*

#### **A.9 Desain form master mata pelajaran**

 Desain form master mata pelajaran berfungsi untuk memasukan data mata pelajaran yang diajarkan kepada para siswa. Pada form master mata pelajaran memiliki tiga fungsi yaitu simpan, edit dan hapus. User harus mengisi semua data yang ada, setelah data diisi klik "Simpan" untuk menyimpan data master mata pelajaran. Tombol "Edit" digunakan untuk mengubah data yang sudah disimpan kedalam database. Tombol "Hapus" berfungsi untuk menghapus data dari dalam database. Gambar 3.23 menunjukan desain form master mata pelajaran.

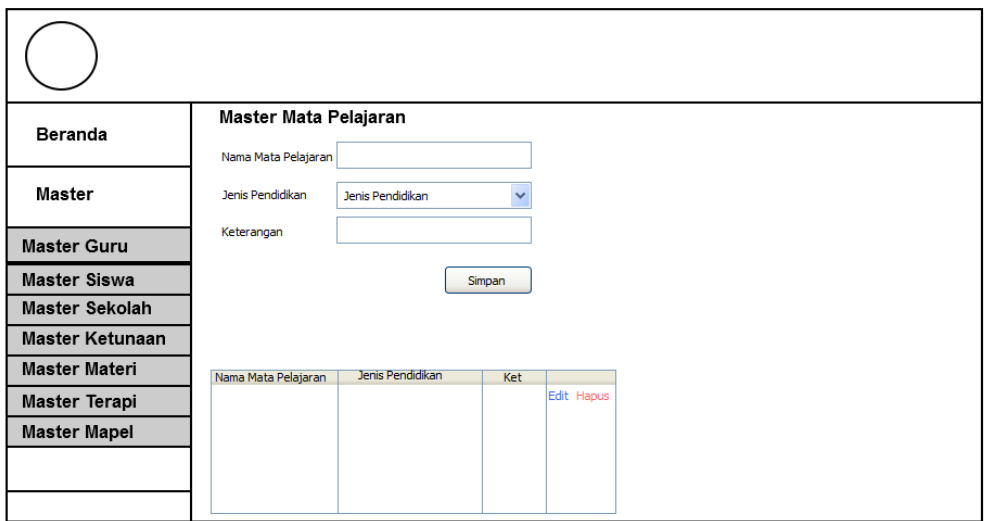

Gambar 3.23 *Desain Form master mata pelajaran*

#### **A.10 Desain form Pelaporan guru**

 Desain form pelaporan guru berfungsi untuk memasukan data pelajaran apa yang diajarkan kepada para siswa. Pada form pelaporan guru memiliki dua fungsi yaitu simpan dan reset. User harus mengisi semua data yang ada, setelah data diisi klik "Simpan" untuk menyimpan data pelajaran apa saja yang akan dilaporkan. Tombol "Reset" digunakan untuk menghapus data yang tidak jadi disimpan. Gambar 3.24 menunjukan desain form Pelaporan guru.

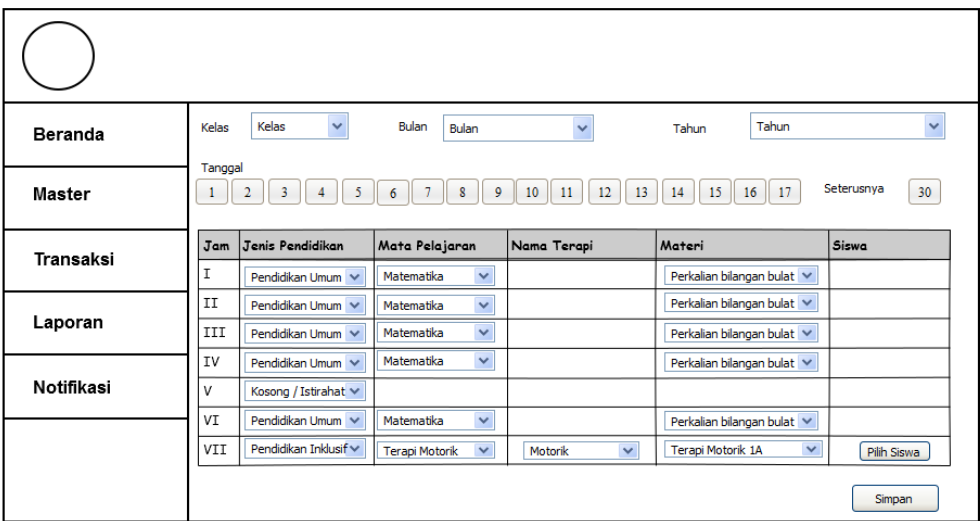

Gambar 3.24 *Desain Form Pelaporan Guru*

#### **A.11 Desain form Persetujuan Kepala Sekolah**

 Desain form persetujuan kepala sekolah berfungsi untuk memasukan pesetujuan laporan dari kepala sekolah. Pada form persetujuan kepala sekolah memiliki dua fungsi yaitu lihat data dan persetujuan. User harus melihat data yang ada, dengn cara klik "Lihat Data" untuk melihat data pelaporan dari guru. Tombol "persetujuan" digunakan untuk menyetujui laporan dari guru pendamping kelas. Gambar 3.25 menunjukan desain form Persetujuan Kepala Sekolah.

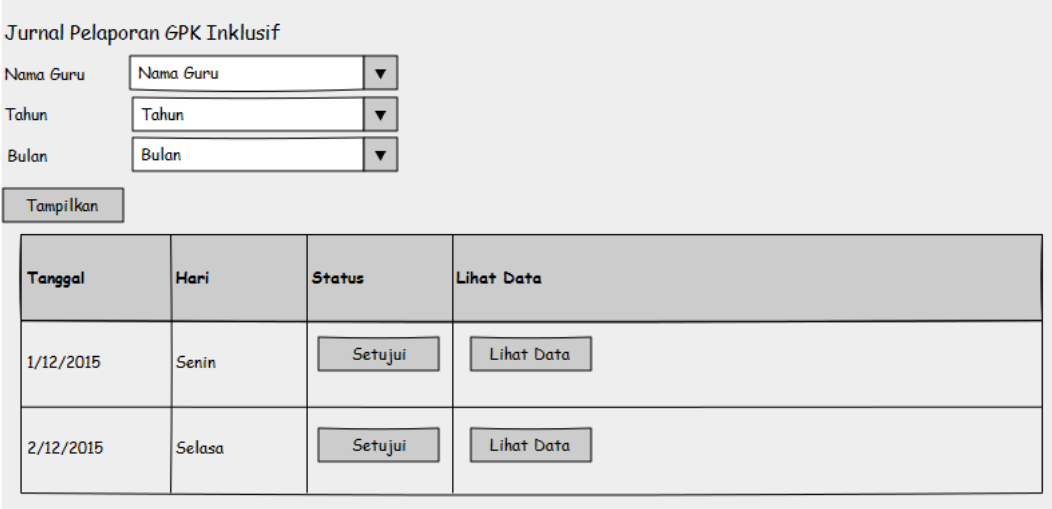

Gambar 3.25 Desain Form Persetujuan kepala sekolah

#### **A.12 Desain form Persetujuan Dinas Pendidikan**

 Desain form persetujuan dinas pendidikan berfungsi untuk memasukan pesetujuan laporan dari bagian pelaporan. Pada form persetujuan dinas pendidikan memiliki dua fungsi yaitu lihat data dan persetujuan. User harus melihat data yang ada, dengn cara klik "Lihat Data" untuk melihat data pelaporan dari guru. Tombol "persetujuan" digunakan untuk menyetujui laporan dari guru pendamping kelas. Gambar 3.26 menunjukan desain form Dinas Pendidikan.

#### Jurnal Pelaporan GPK Inklusif

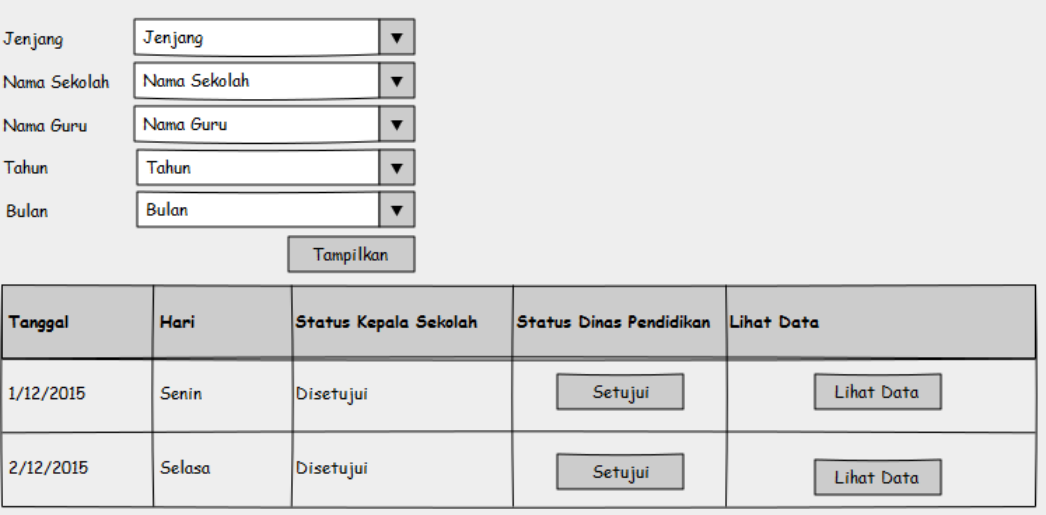

#### Gambar 3.26 Desain Form Persetujuan Dinas Pendidikan

**INSTITUT BISNIS** 

#### **B. Desain Output**

#### **B.1 Desain Laporan Terapi**

## Laporan terapi digunakan untuk menunjukkan hasil terapi yang dilakukan oleh para siswa inklusif informasi yang didapat dari proses pelaporan guru. Laporan berisi tentang materi terapi apa saja yang dilakukan oleh siswa dan hasil terapinya. Laporan ini juga menampilkan status dari hasil terapi siswa inklusif tersebut. Laporan ini nantinya bisa dicetak oleh kepala sekolah, bagian pelaporan dan kepala bidang. Gambar 3.27 menunjukan desain form laporan terapi.

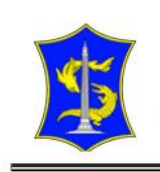

#### PEMERINTAH KOTA SURABAYA **DINAS PENDIDIKAN** JALAN JAGIR WONOKROMO No. 354-356 Telp. (031) 8499515, 8411613 Fax. (031) 8418904

**SURABAYA** (60244)

Hasil Laporan Terapi Periode Laporan Terapi Tanggal 01/12/2015 Sampai Tanggal 31/12/2015

Asal Sekolah **Guru Pendamping** Nama Siswa

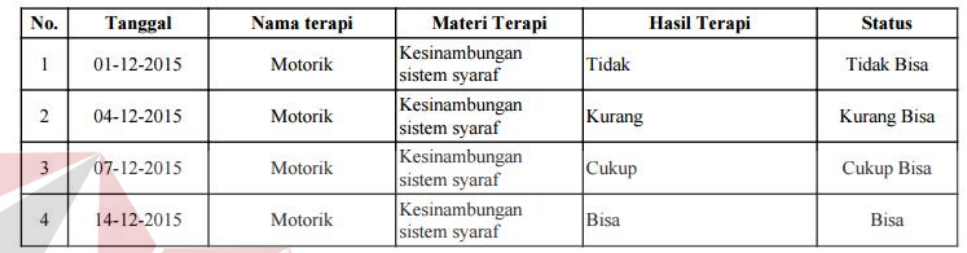

#### Gambar 3.27 Desain laporan terapi

### **B.2 Desain Laporan perkembangan siswa**

 $\mathbb{C}^1$ 

 $\frac{1}{2}$ 

 $\ddot{\ddot{\phantom{}}\phantom{}}$  .

Laporan perkembangan digunakan untuk menunjukkan hasil perkembanga terapi yang dilakukan oleh para siswa inklusif informasi yang didapat dari proses pelaporan guru. Laporan berisi tentang materi terapi apa saja yang dilakukan oleh siswa dan pada hari keberapa siswamulai bisa melakukanny. Laporan ini nantinya bisa dicetak oleh bagian pelaporan dan kepala bidang. Gambar 3.28 menunjukan desain form laporan terapi.

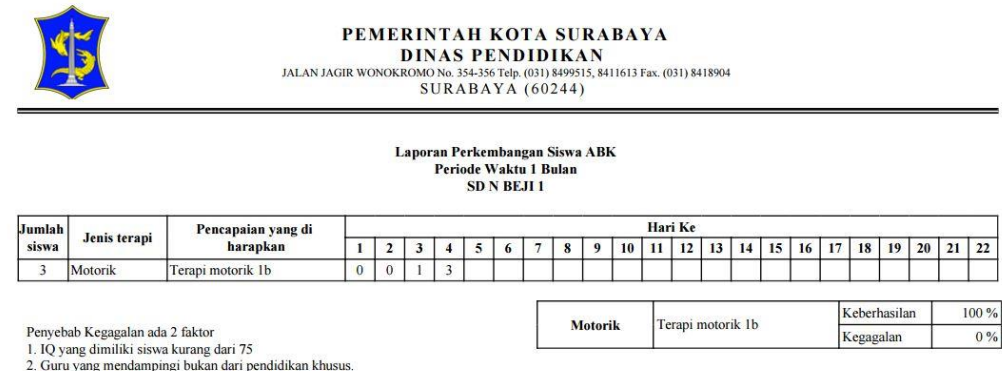

Gambar 3.28 Desain laporan perkembangan siswa

#### **3.2.7** *Test Case*

Test case dapat digunakan untuk mengetahui hasil yang dicapai oleh sistem dan hasil yang diharapkan pengguna sesuai dengan harapan pengguna. Berikut desain *test case* yang akan digunakan untuk mengetahui hasil yang diharapkan sesuai dengan tabel 3.26:

#### **Tabel 3.25 Desain Hak Akses Data** *Dummy*

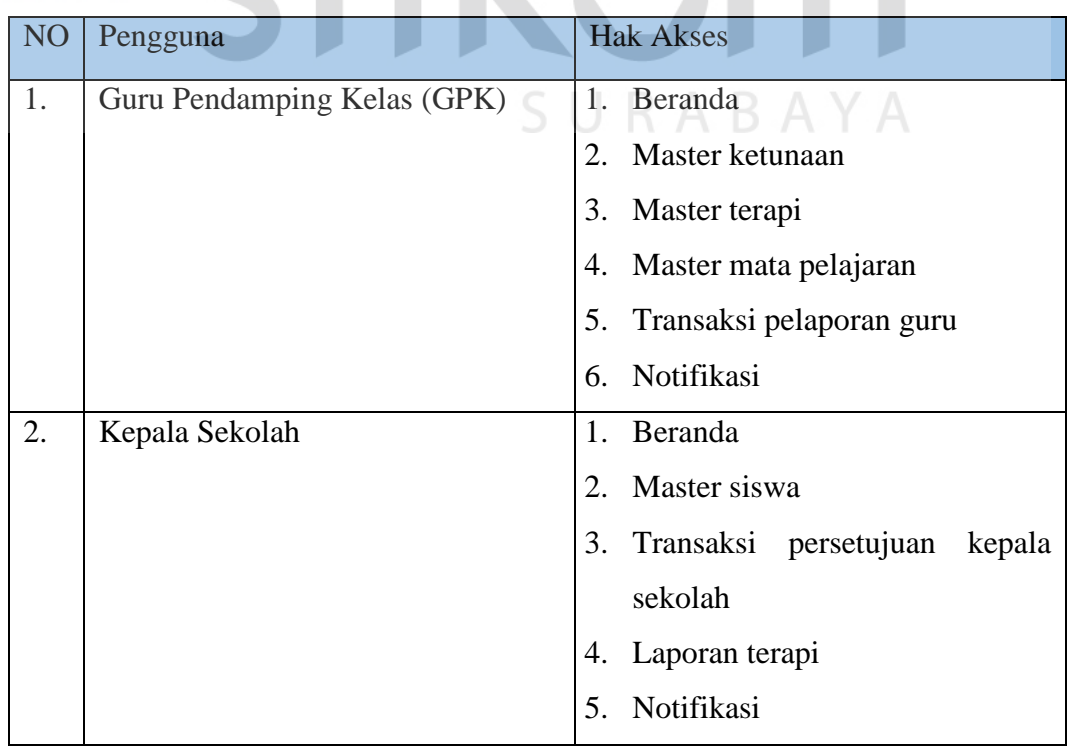

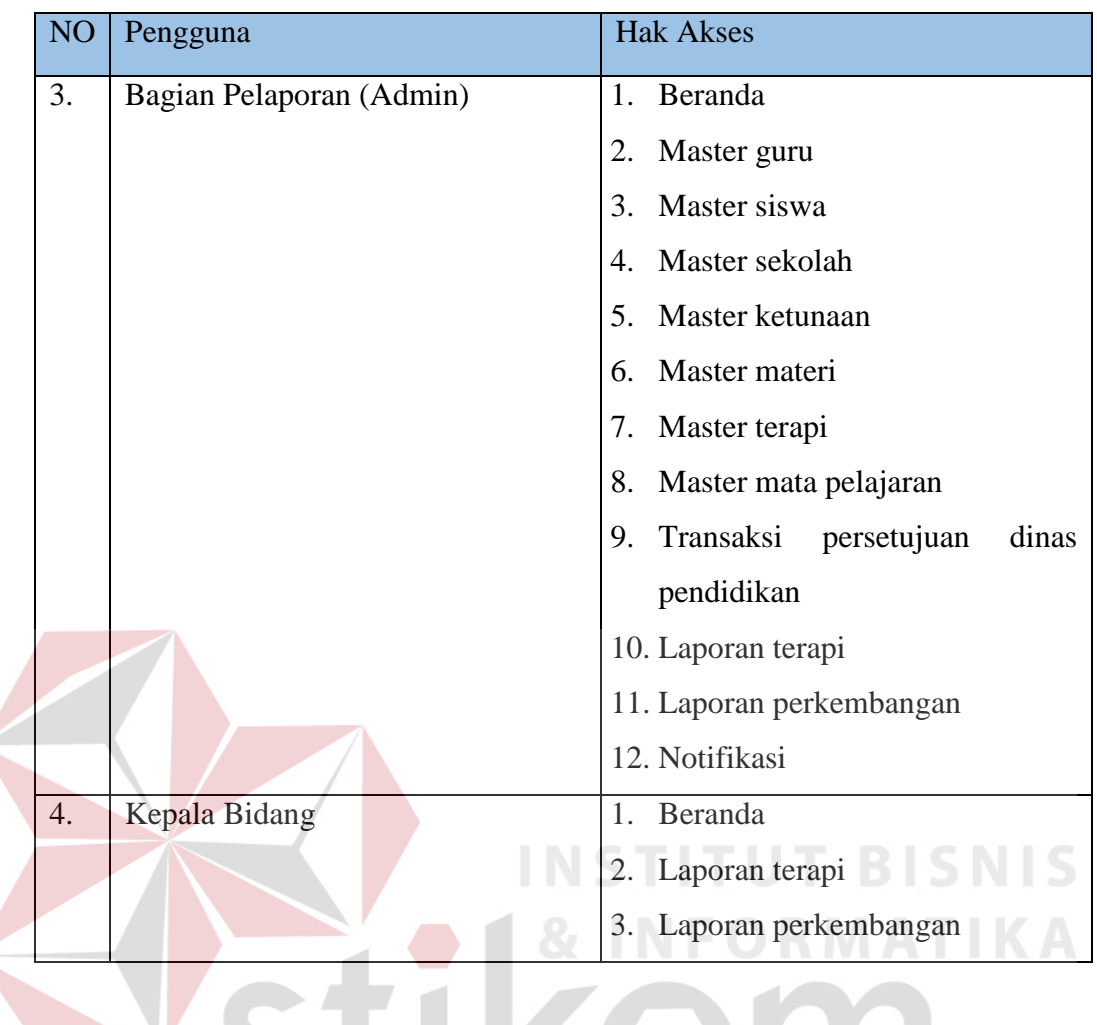

## **Tabel 3.26 Desain Data** *Dummy Form Login*

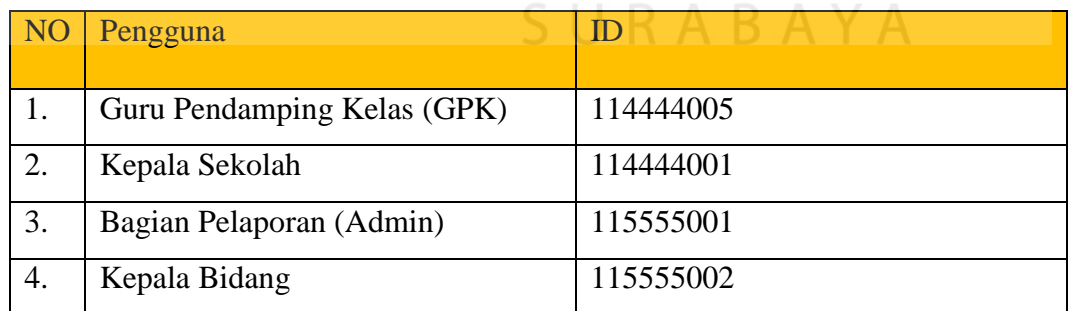

| No. | Tujuan                              | Masukan            | Hasil yang diharapkan   |
|-----|-------------------------------------|--------------------|-------------------------|
| 1.  | Login menggunakan                   | Memasukan          | Muncul menu beranda     |
|     | <i>username</i> dan <i>password</i> | username $=$       | sesuai dengan hak akses |
|     | yang benar                          | 115555001,         | yang ada.               |
|     |                                     | $password =$       |                         |
|     |                                     | 115555001          |                         |
| 2.  | Login menggunakan                   | Memasukan          | Muncul pesan "Maaf"     |
|     | username dan password               | $username = coba,$ | Username dan Password   |
|     | yang tidak benar                    | $password = coba$  | salah"                  |

**Tabel 3.27** *Test Case Form Login*

## **INSTITUT BISNIS**

## **Tabel 3.28 Desain Data** *Dummy* **mencatat mata pelajaran**

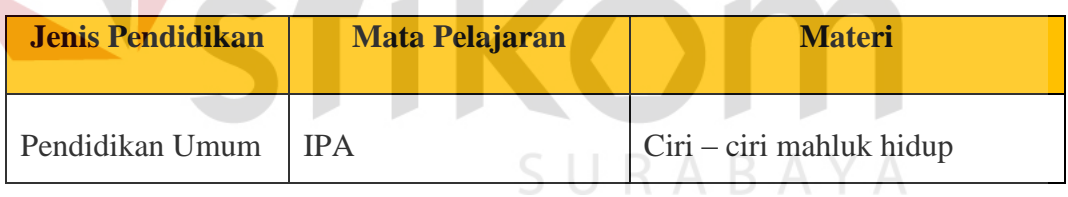

#### **Tabel 3.29** *Test Case* **mencatat mata pelajaran**

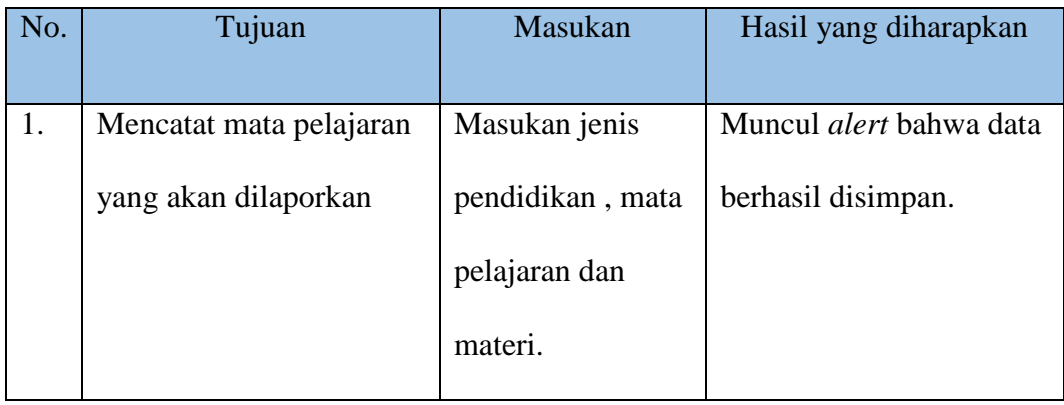

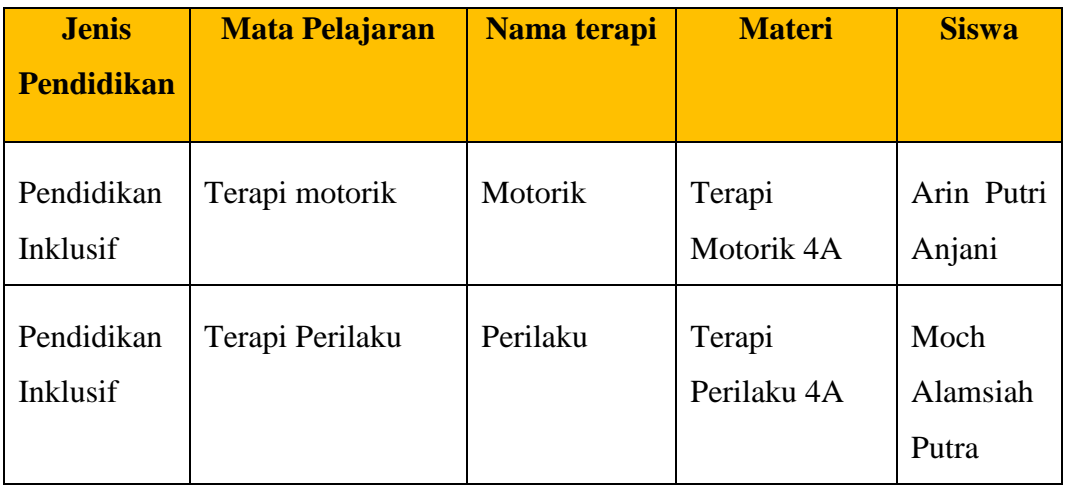

#### **Tabel 3.30 Desain Data** *Dummy* **mencatat terapi siswa**

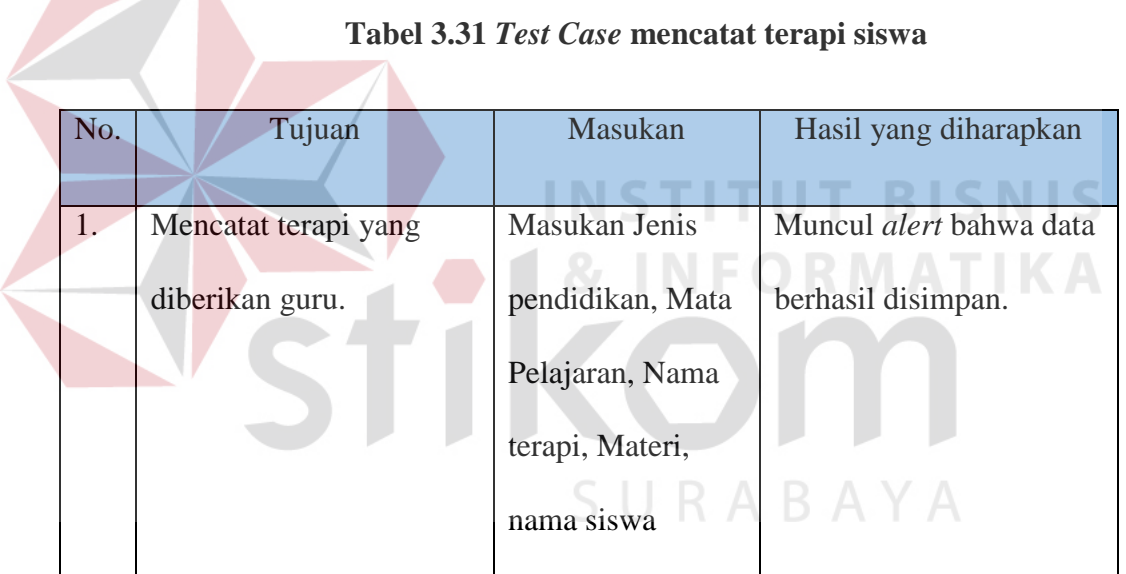

#### **Tabel 3.32 Desain Data** *Dummy* **laporan perkembangan Siswa**

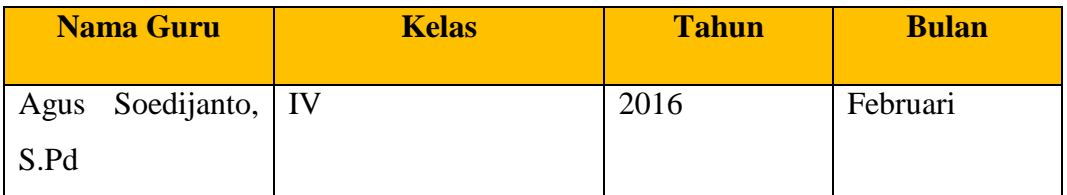

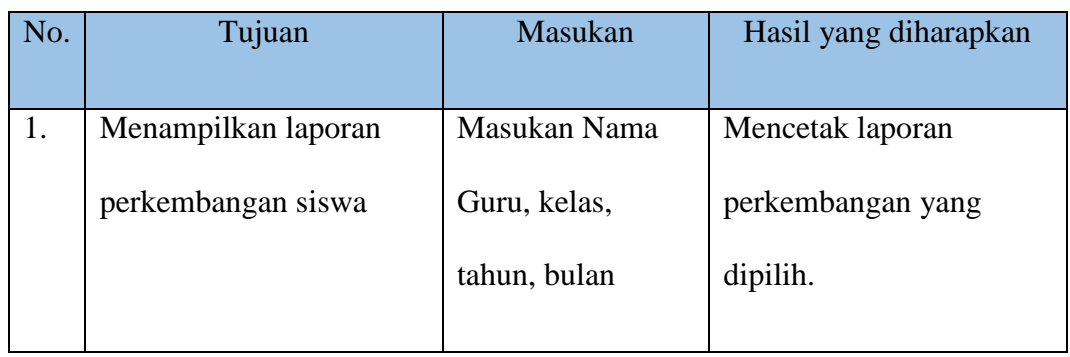

#### **Tabel 3.33** *Test Case* **laporan perkembangan Siswa**

#### **Tabel 3.34 Desain Data** *Dummy* **mencatat persetujuan laporan**

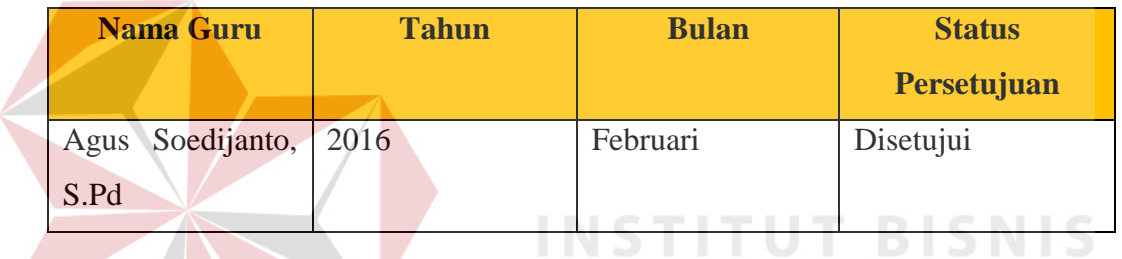

#### **RMATIKA Tabel 3.35** *Test Case* **mencatat persetujuan laporan**

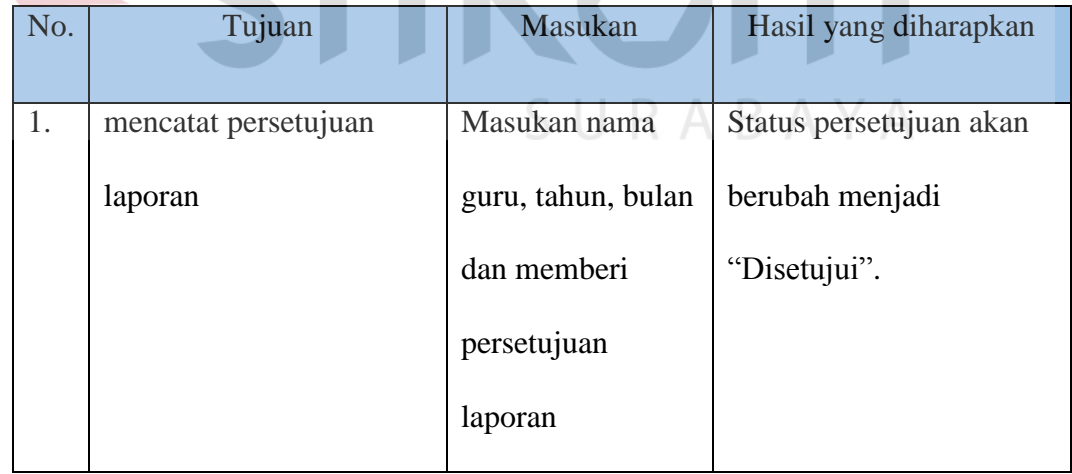

#### **Tabel 3.36 Desain Data** *Dummy* **menampilkan rekap pelaporan**

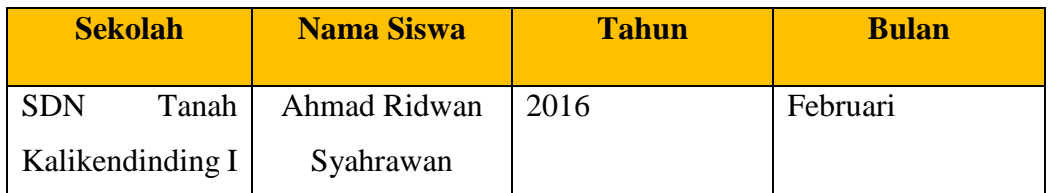

#### **Tabel 3.37** *Test Case* **menampilkan rekap pelaporan**

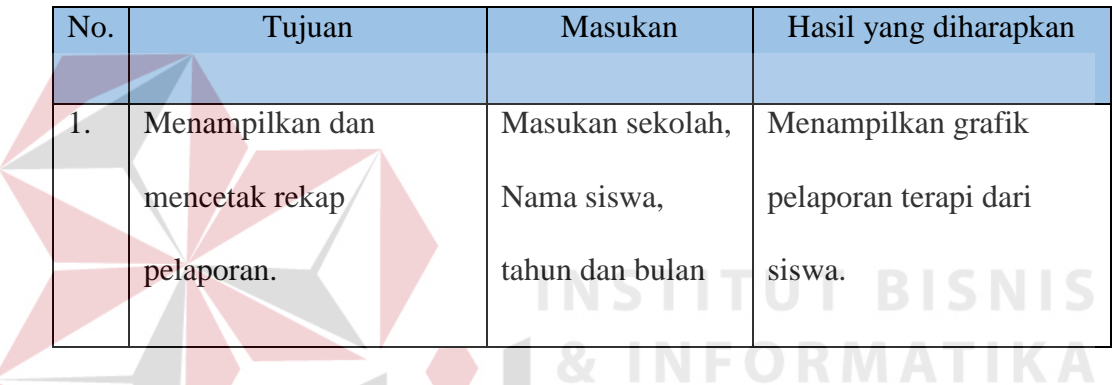

#### **Tabel 3.38 Desain Data** *Dummy* **menampilkan perkembangan siswa**

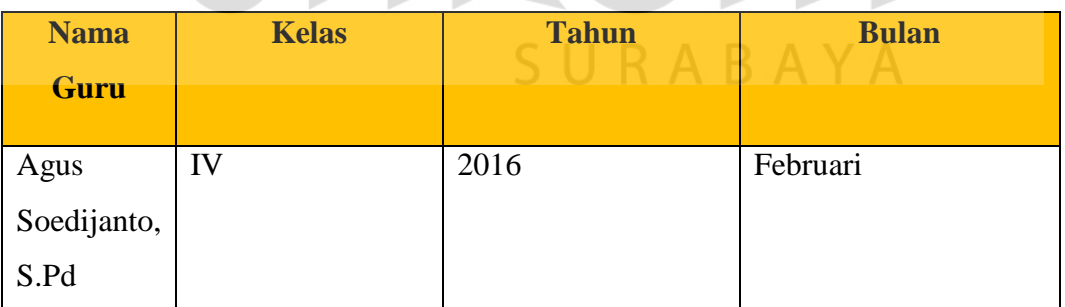

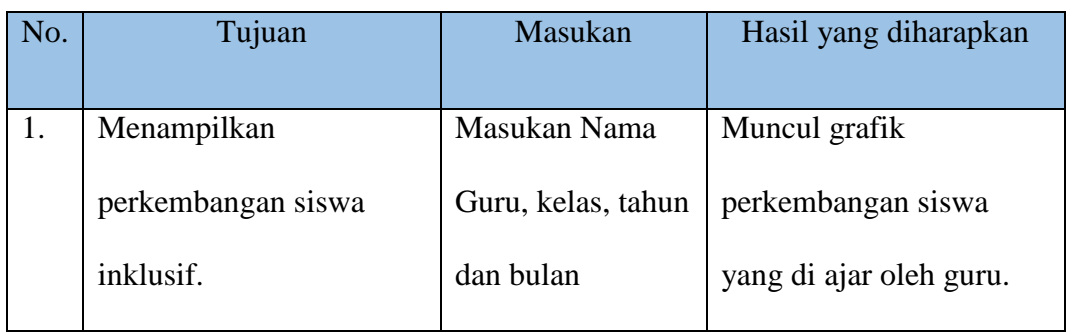

#### **Tabel 3.39** *Test Case* **menampilkan perkembangan siswa**

#### **Tabel 3.40 Desain Data** *Dummy* **fungsi tanggal**

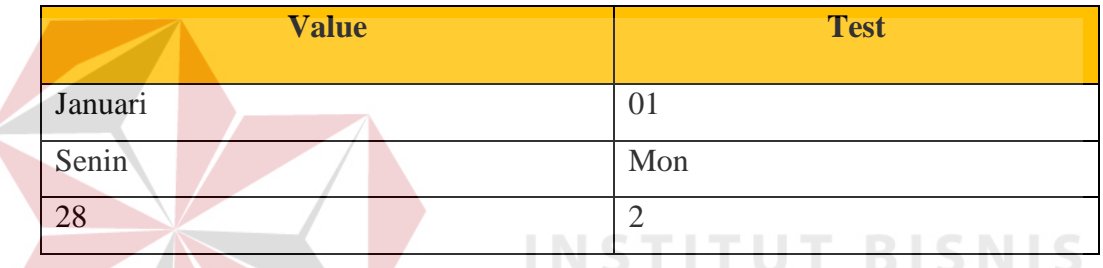

## **Tabel 3.41** *Test Case white box* **menguji fungsi tanggal**

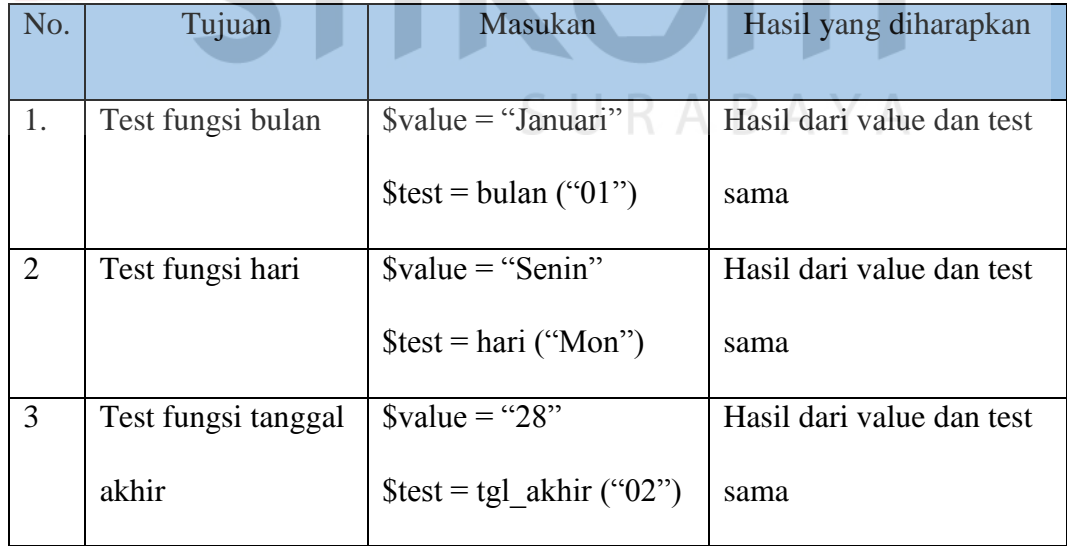